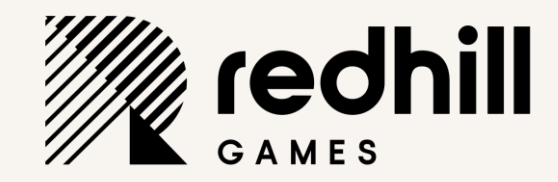

### 30 TIPS AND TRICKS IN 30 MINUTES

OTTO KIVLING, LEAD PROGRAMMER, REDHILL GAMES

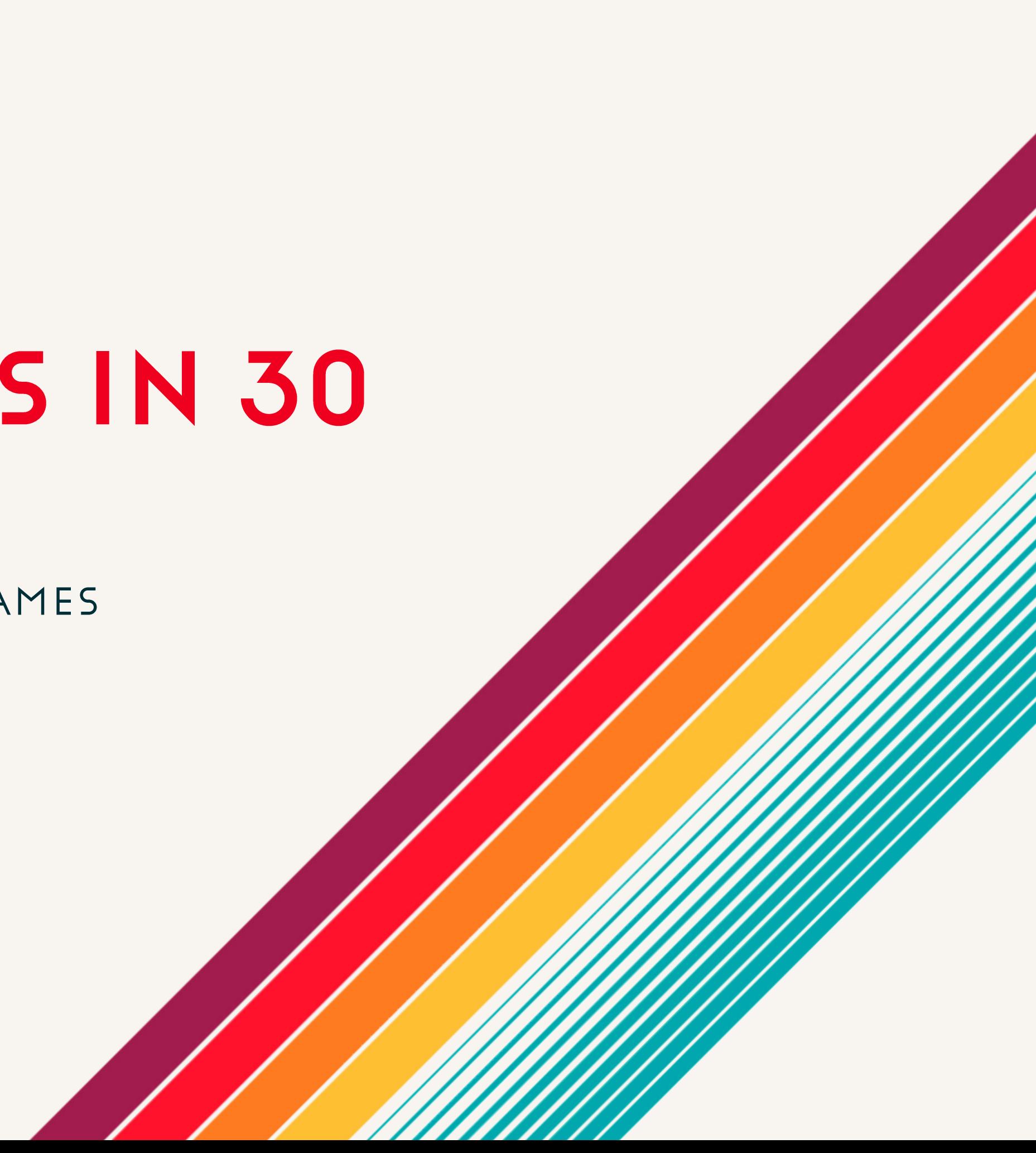

PUBLIC - © REDHILL GAMES 2023

### Who am I

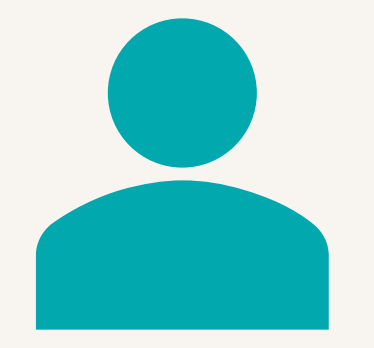

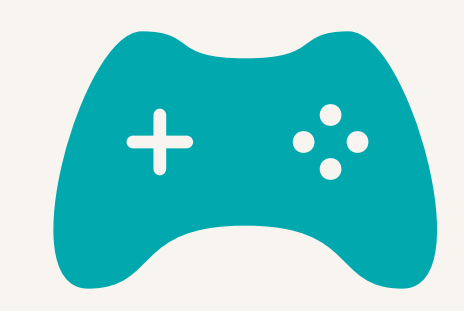

**Currently Lead Programmer at Redhill Games** 

Worked at Starbreeze Studios, Guerrilla Games, Remedy Entertainment

PUBLIC - © REDHILL GAMES 2023

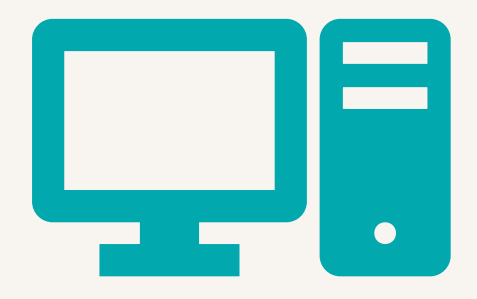

### Also have a background in low level and embedded programming

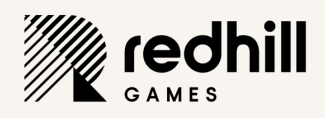

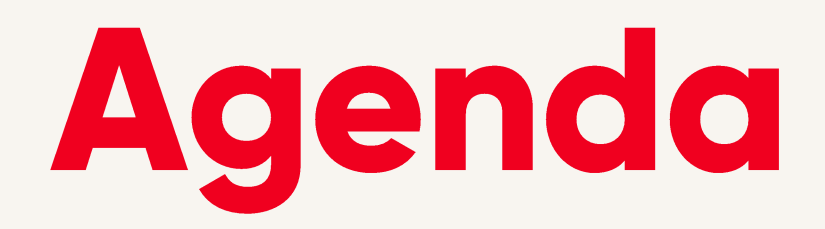

- Debugging
- Performance and memory
- Compiling
- Generic

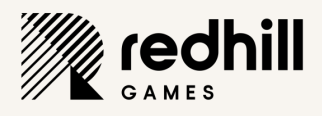

### DEBUGGING TRICKS

PUBLIC - © REDHILL GAMES 2023

# Static variables when debugging

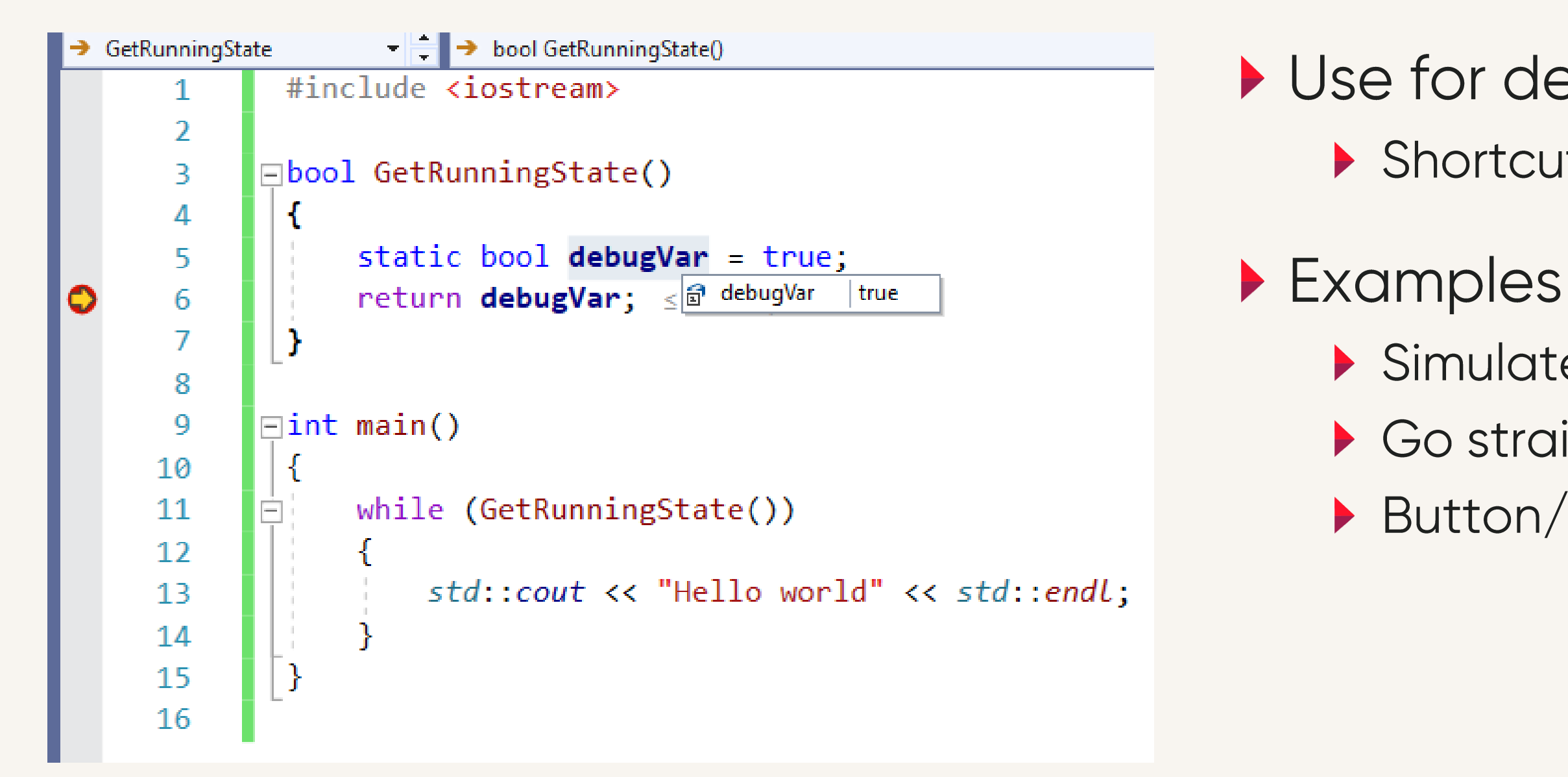

- Use for debugging or testing Shortcut through logic
	-
	- Simulate message received Go straight to high score Button/key presses

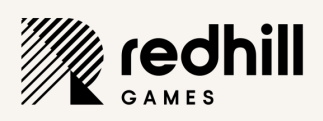

# Recognize magic debug values

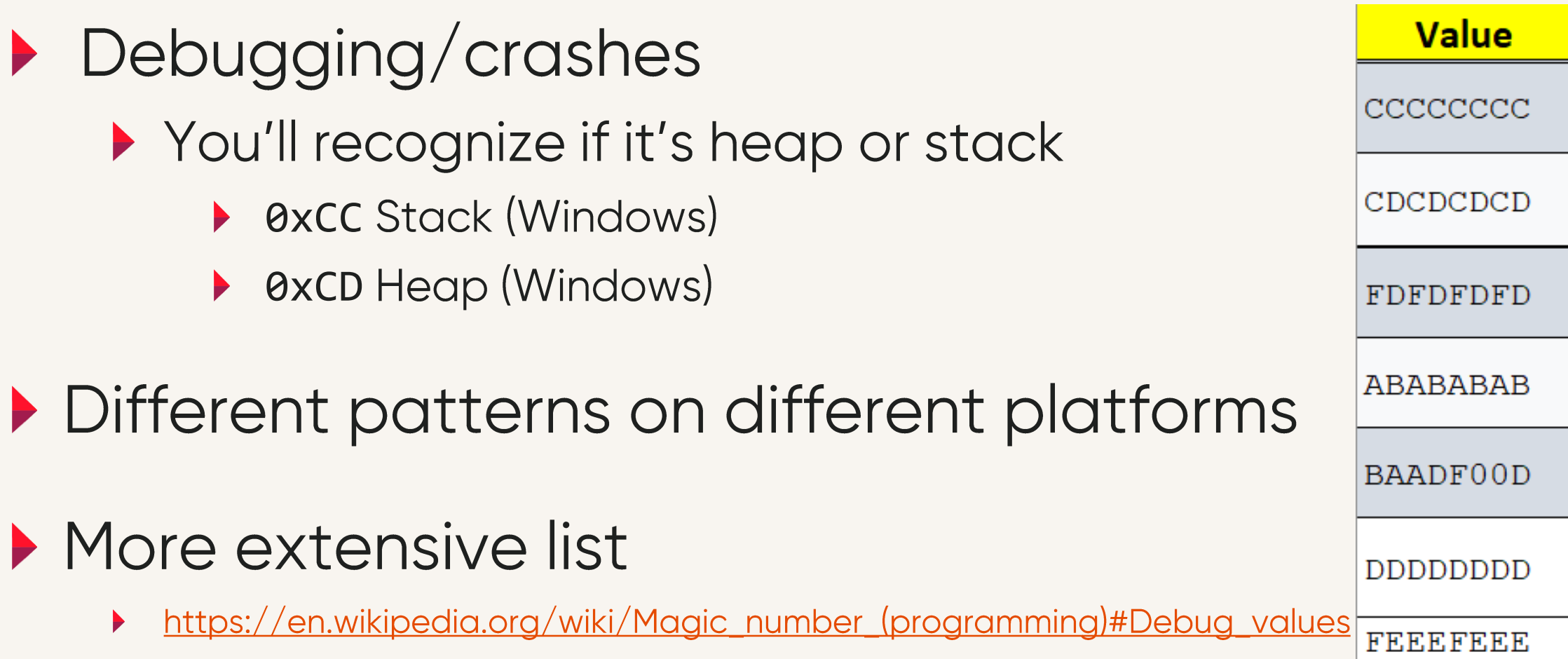

### **Description**

Microsoft's C++ debugging runtime library and many DOS environments to mark uninitialized stack memory.

Microsoft's C/C++ debug malloc() function to mark uninitialized heap memory, usually returned from HeapAlloc()

Microsoft's C/C++ debug malloc() function to mark "no man's land" guard bytes before and after allocated heap

Microsoft's debug HeapAlloc() to mark "no man's land" guard bytes after allocated heap memory.

Microsoft's debug HeapAlloc() to mark uninitialized allocated |heap memory|

Microsoft's C/C++ debug free() function to mark freed heap memory

Microsoft's debug HeapFree() to mark freed heap memory.

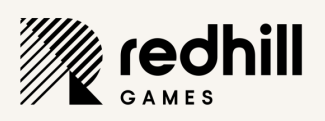

### Uninitialized variables release compiled

- Global scope gets initialized  $\blacktriangleright$  globalVariable == 0
- Local (stack) doesn't get initialized
	- Becomes random when release compiled

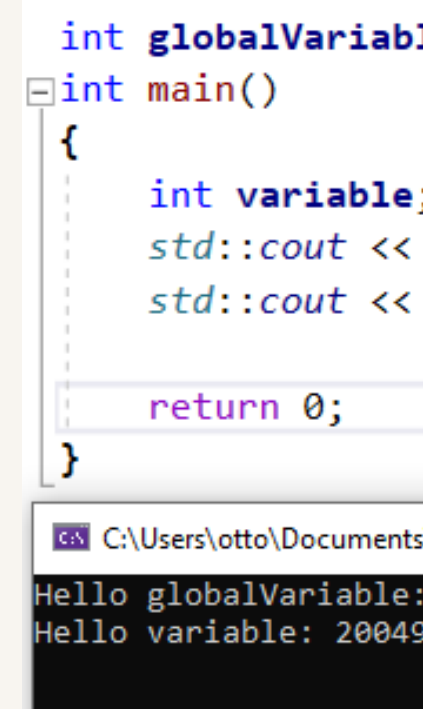

### $1e;$

"Hello globalVariable: " << globalVariable << "\n"; "Hello variable: " << variable << "\n";

\Visual Studio 2019\ConsoleApplication1\ConsoleApplication1\Release\ConsoleApplication1.exe

33264

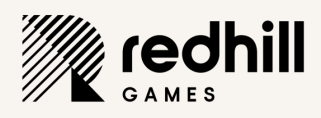

# Unitialized variables debug compiled

- Remember the memory guardians?
- $\triangleright$  variable == -858993460
	- Which is 0xCCCC CCCC
- ▶ You are looking at uninitialized stack memory

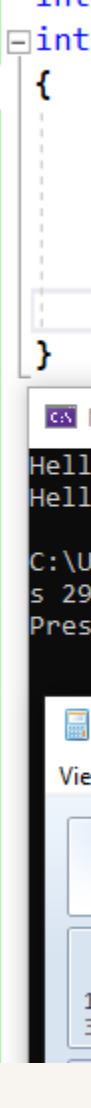

int globalVariable;  $\Box$ int main()

> int variable; std::cout << "Hello globalVariable: " << globalVariable << "\n"; std::cout << "Hello variable: " << variable << "\n";

return 0:

Co Microsoft Visual Studio Debug Console

ello globalVariable: 0 ello variable: -858993460

\Users\otto\Documents\Visual Studio 2019\ConsoleApplication1\ConsoleApplication1\D 29548) exited with code 0. Press any key to close this window . . .

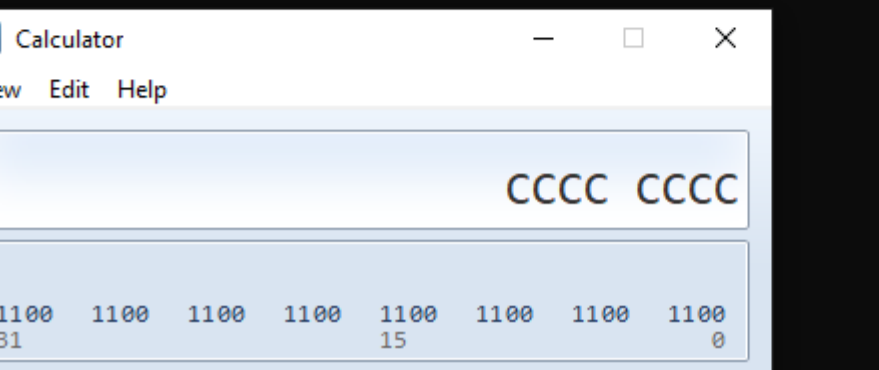

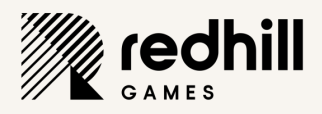

### Use the memory viewer in VStudio

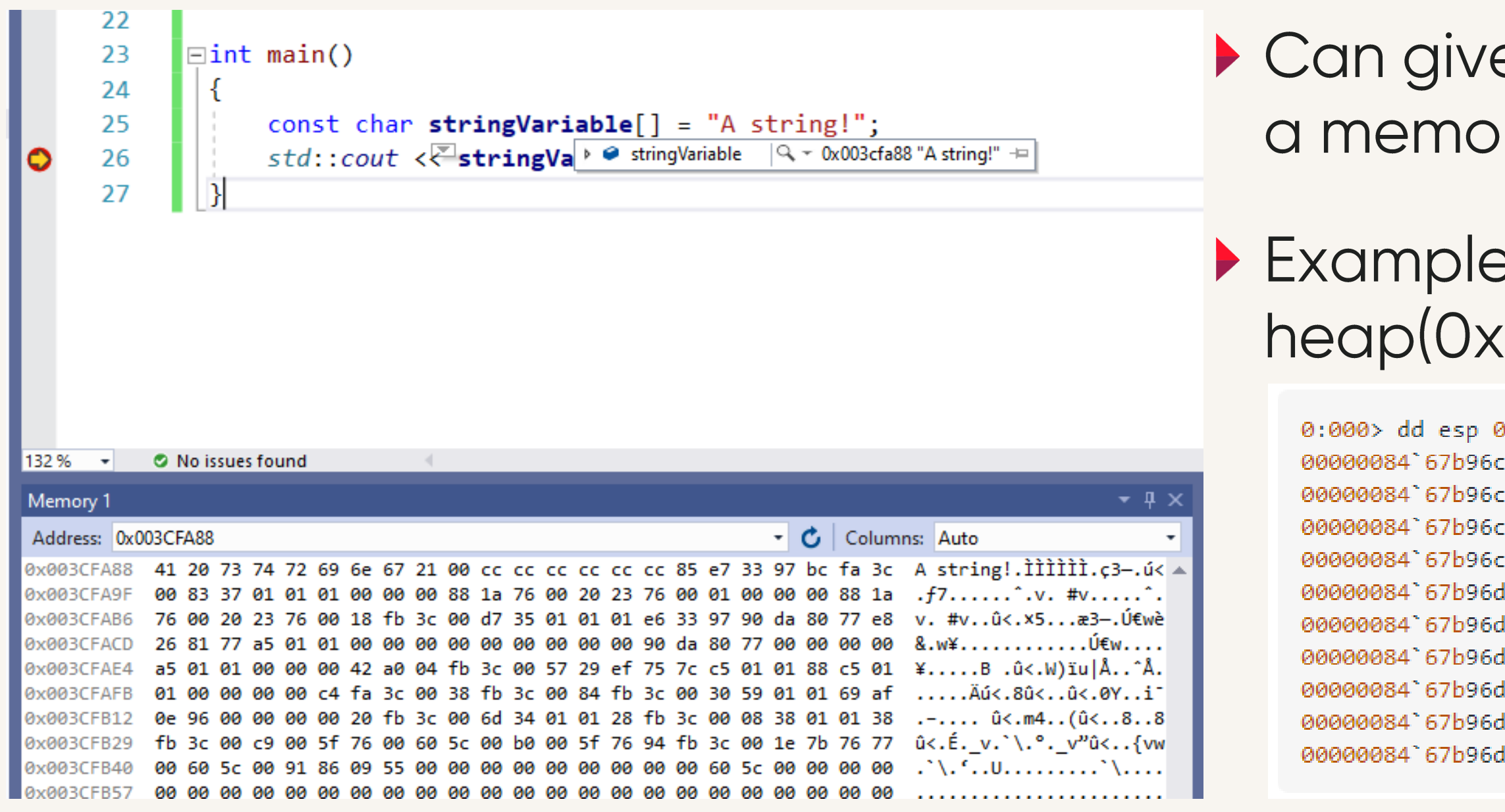

Can give hints as to what's causing a memory stomp, overflow, etc

### Example below is read from heap(0xCD) to stack (0xCC)

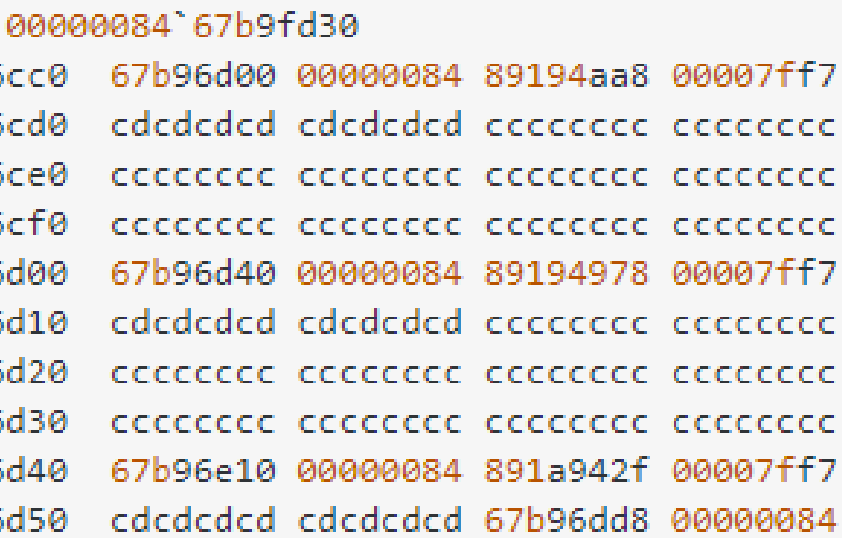

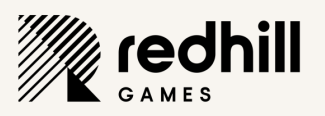

### **Parallel stacks in Visual Studio**

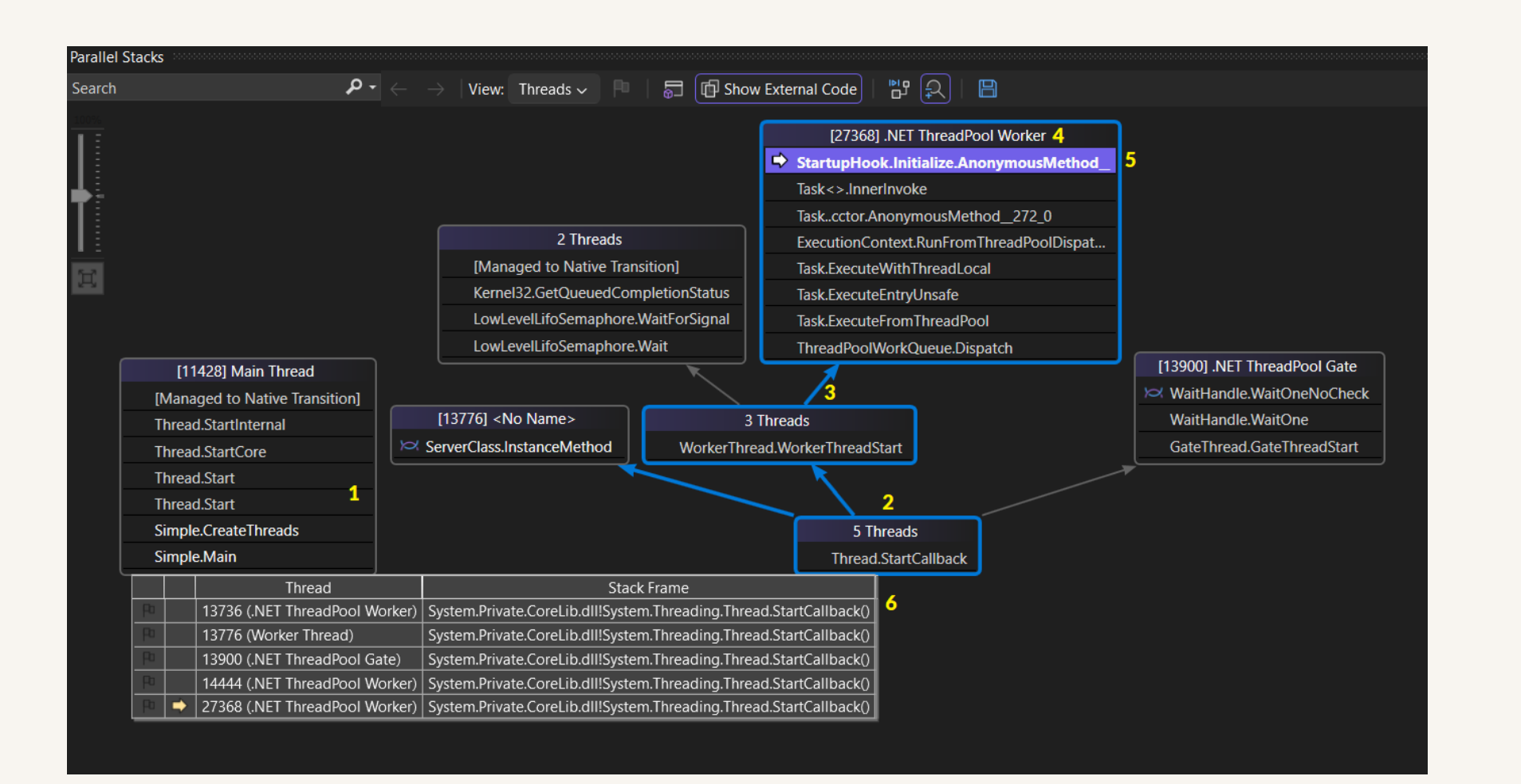

- See what other threads are doing during a breakpoint Can be useful to see what else is getting processed
- $\triangleright$  Can be a timesaver when debugging deadlocks Could very well see cause of deadlock

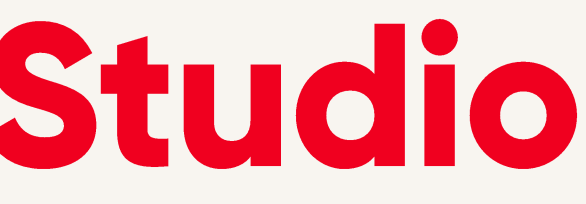

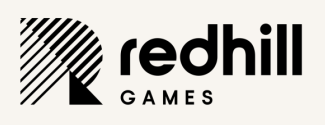

## **Conditional breakpoints**

### Stop when a condition is met

A file is open

and the con-

- A socket is open
- Iteration reached a certain value

### ▶ Poor-man conditional breakpoint

▶ Use if-statement and DebugBreak()

```
#include "debugapi.h"
```

```
if(i == 5) DebugBreak();
```
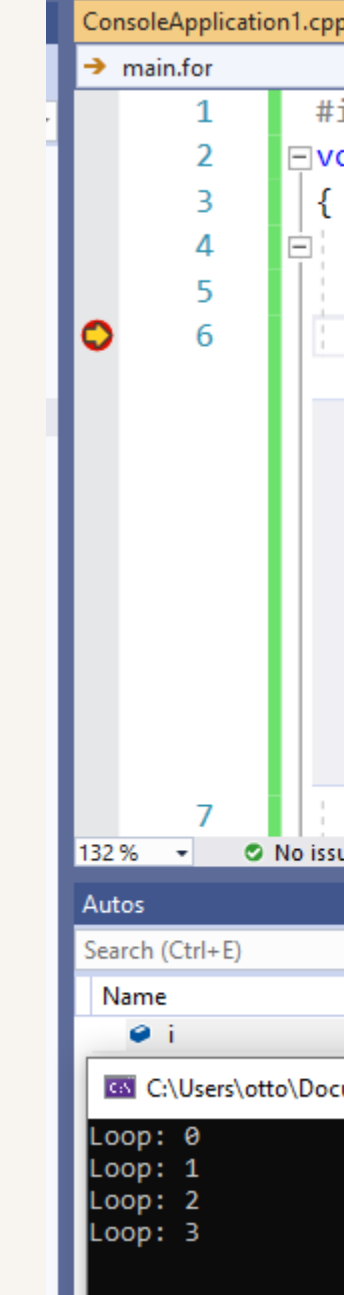

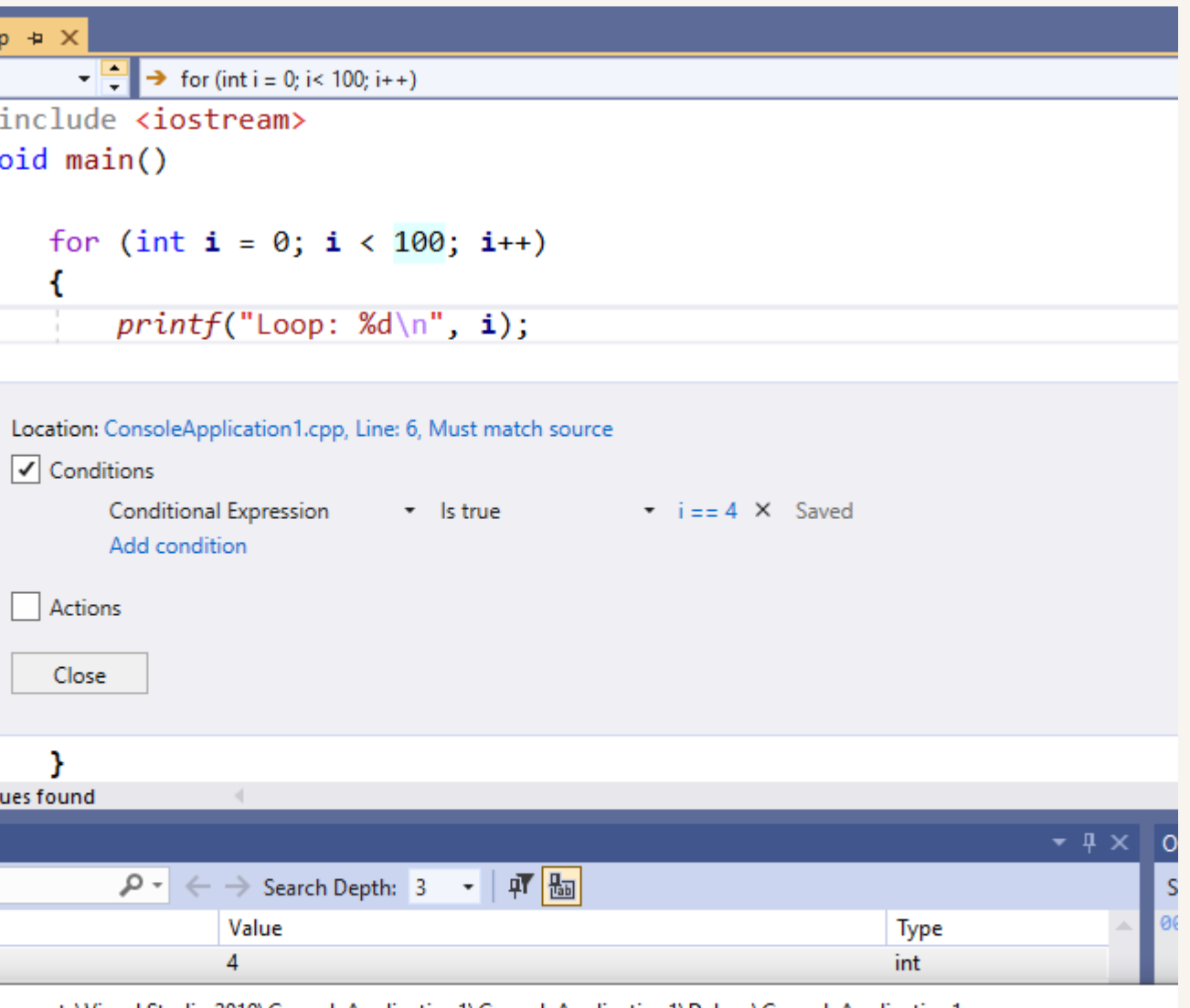

uments\Visual Studio 2019\ConsoleApplication1\ConsoleApplication1\Debug\ConsoleApplication1.exe

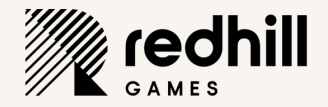

### Data Breakpoints

- Good for finding e.g memory stomps
- Must first hit any breakpoint before it can be set
- Will break when X bytes at memory location changes
	- Can use offset if watching a struct
- Memory address change between sessions

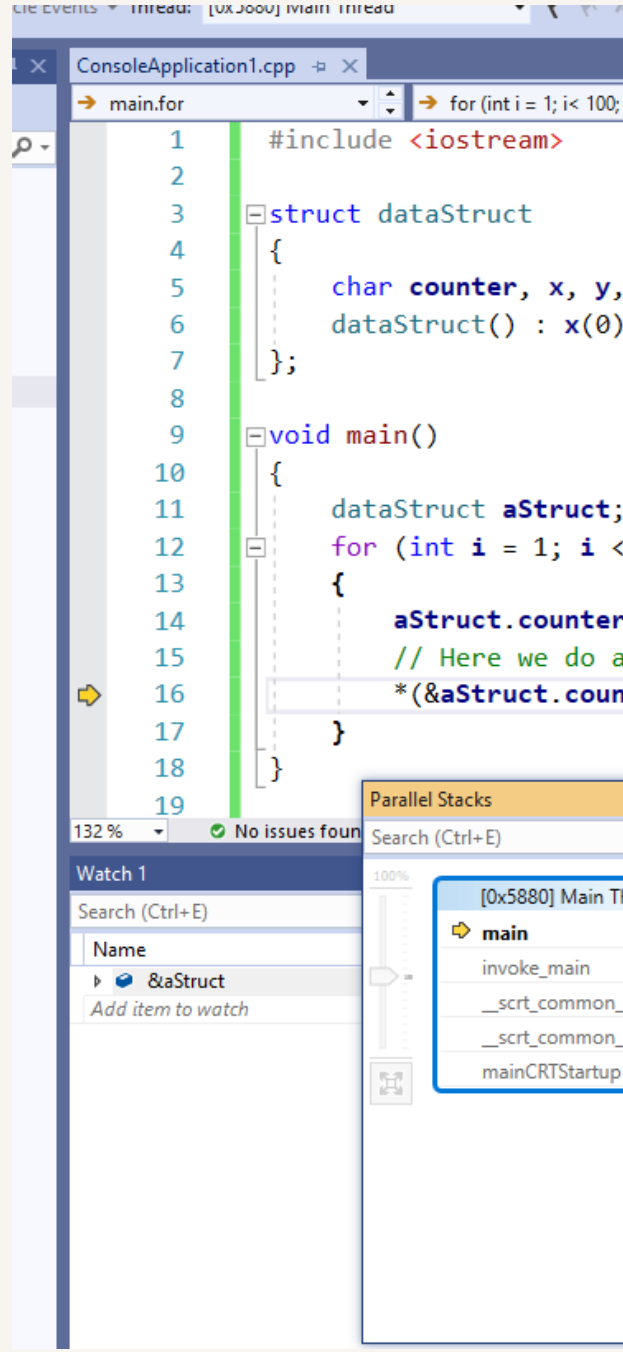

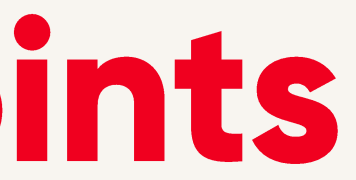

**T T TANK START START TO THE TIME** 

 $T_{\rm eff}$ 

 $\|\cdot\|$   $\to$  for (int i = 1; i< 100; i++)

```
char counter, x, y, z, direction;
dataStruct() : x(\theta), y(\theta), z(\theta), direction(0), counter(0) {}
```
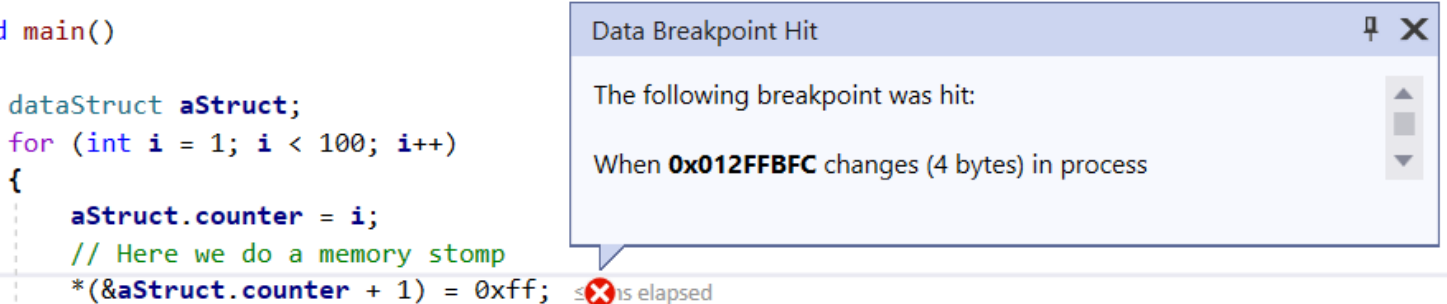

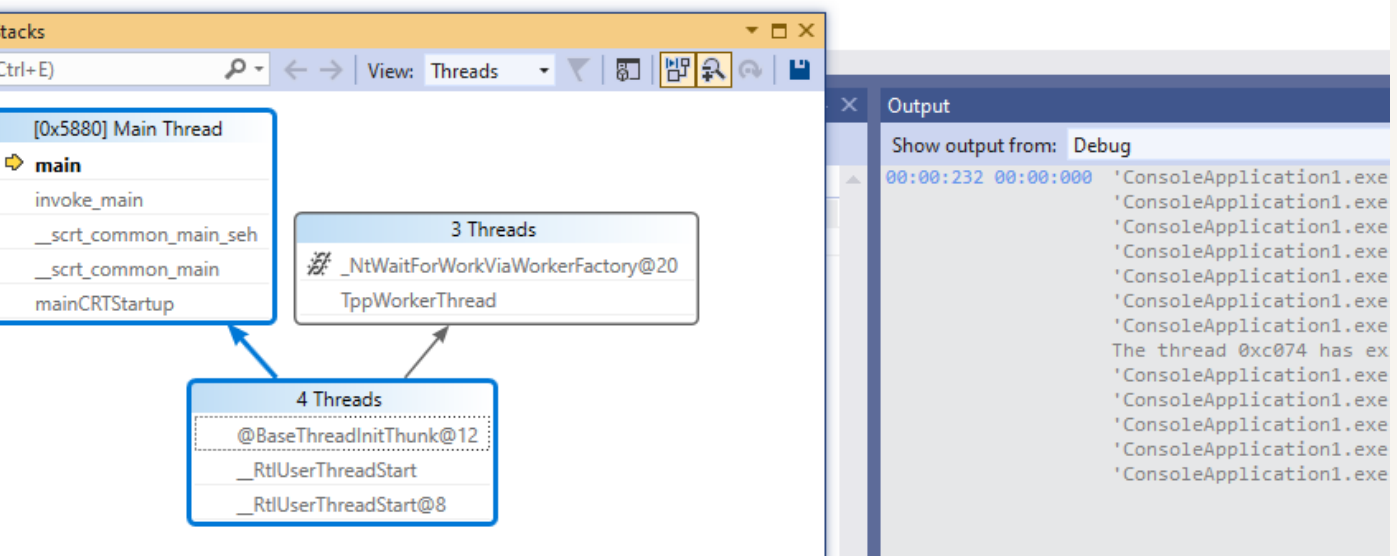

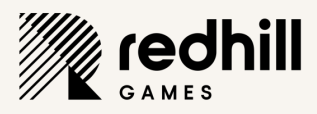

### **Check snippet in Compiler Explorer**

- Put your snippet in, select compiler, check output
	- https://godbolt.org/
- You can also use disassembly view in **VStudio**
- Compiler errors on cross-platform code e.g Linux vs Windows
	- ... or verify that it is a compiler bugs
- Visualize bloat in functions
- printf vs std:: cout on length PUBLIC - © REDHILL GAMES 2023

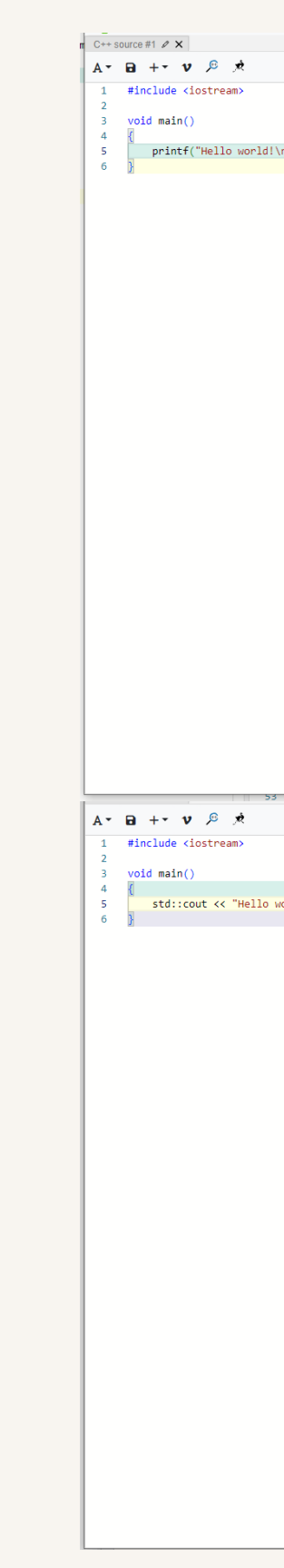

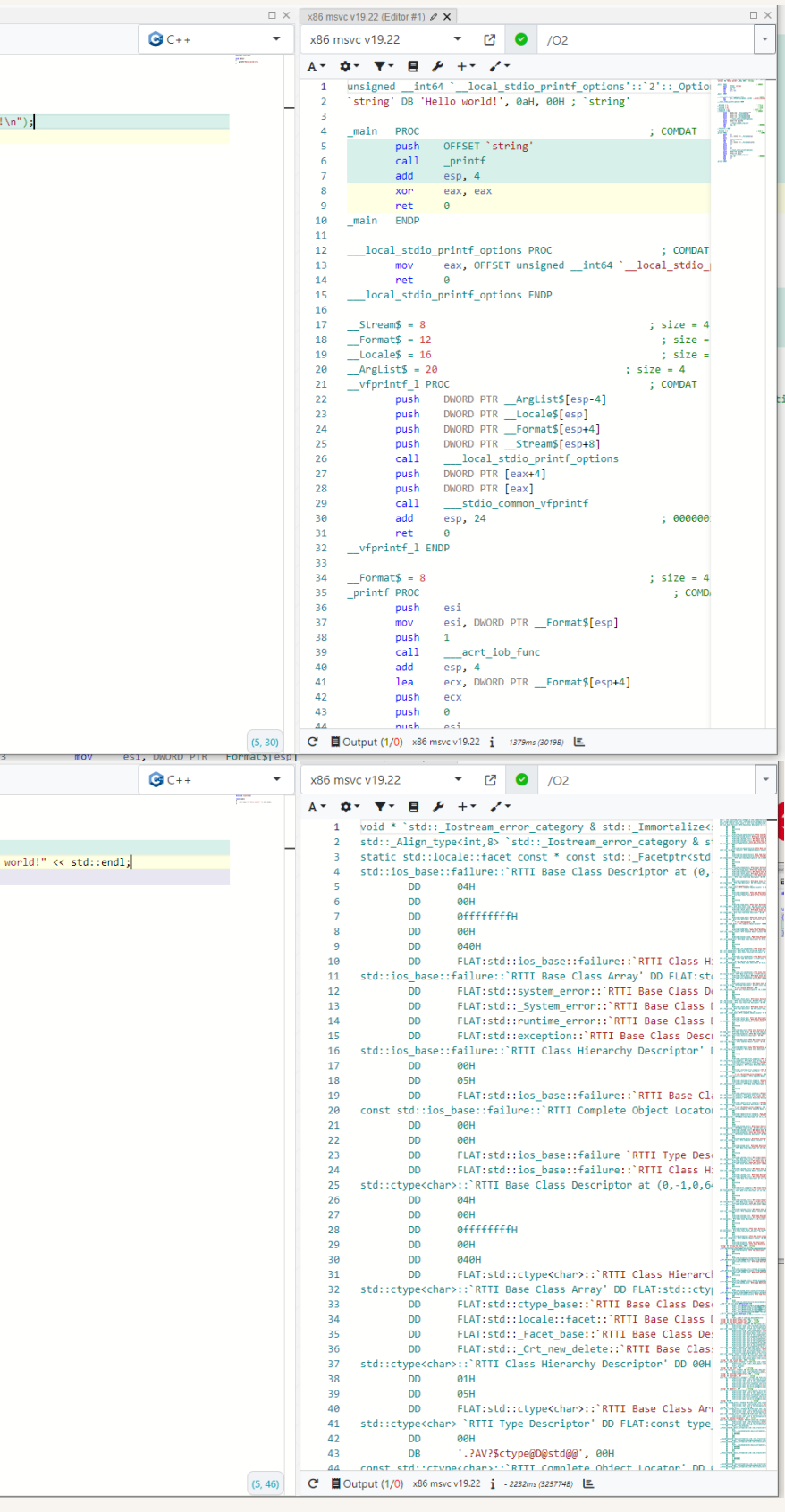

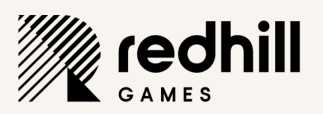

# #pragma optimize("", off)

### **Parameters of the optimize Pragma**

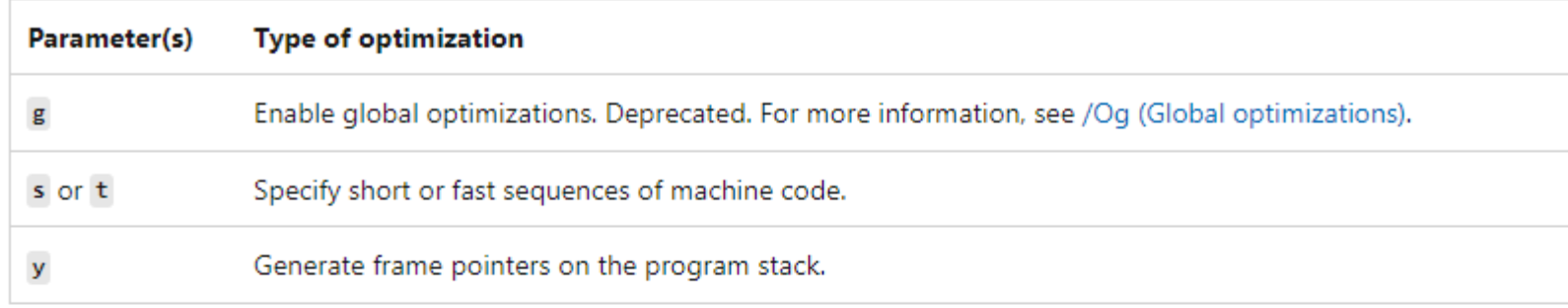

These parameters are the same letters used with the /O compiler options. For example, the following pragma is equivalent to the /0s compiler option:

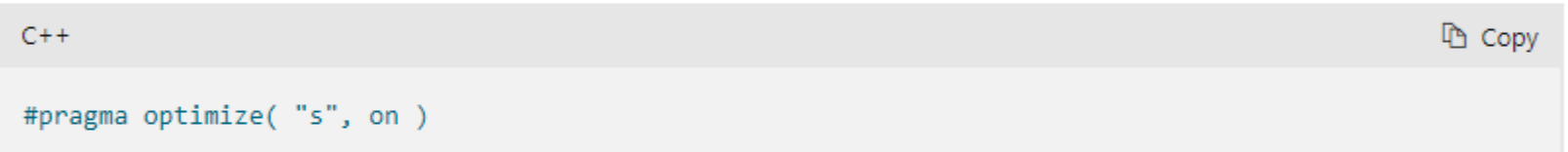

Using the optimize pragma with the empty string ("") is a special form of the directive:

When you use the off parameter, it turns all the optimizations,  $g$ ,  $s$ ,  $t$ , and  $y$ , off.

When you use the on parameter, it resets the optimizations to the ones that you specified using the /O compiler option.

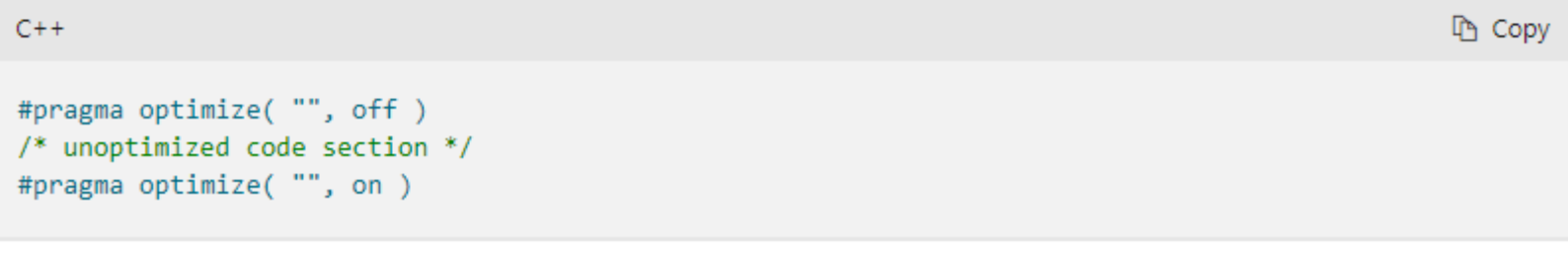

- Makes release/optimized code easier to debug
- ▶ #pragma are compiler specific
- Don't forget it in shipping code Grep before shipping! Could be checked for in your build system
	-
	-

PUBLIC -  $Q$  REDHILL GAMES 2023

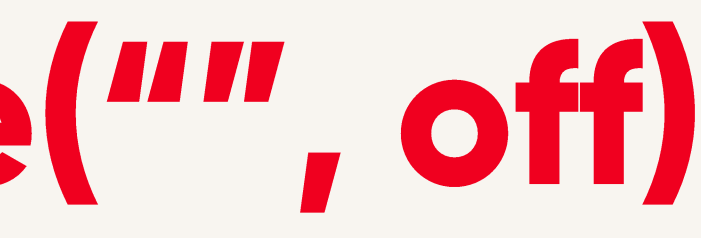

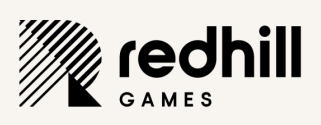

# #pragma inline\_depth(0)

Used when debugging optimized code

Inlined code can be hard to debug

▶ Value of 0 inhibits inlining

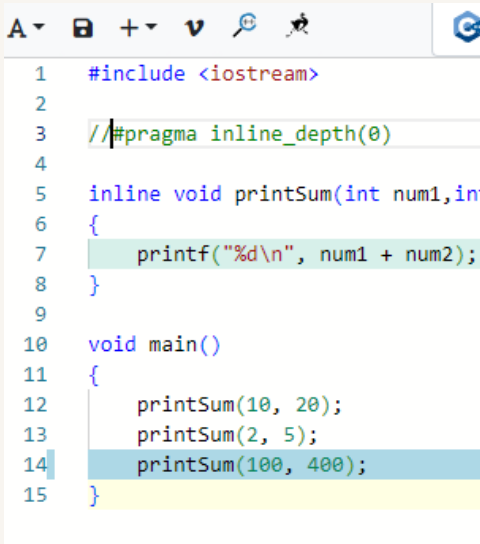

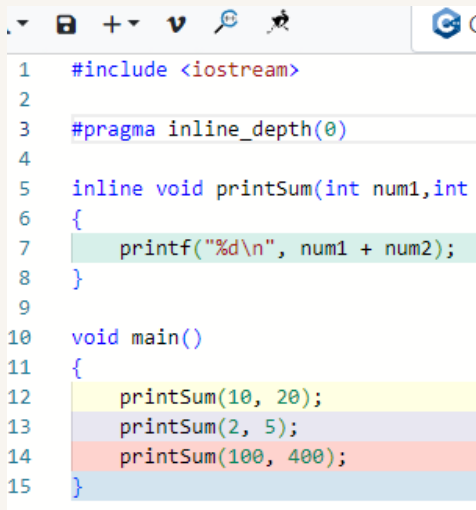

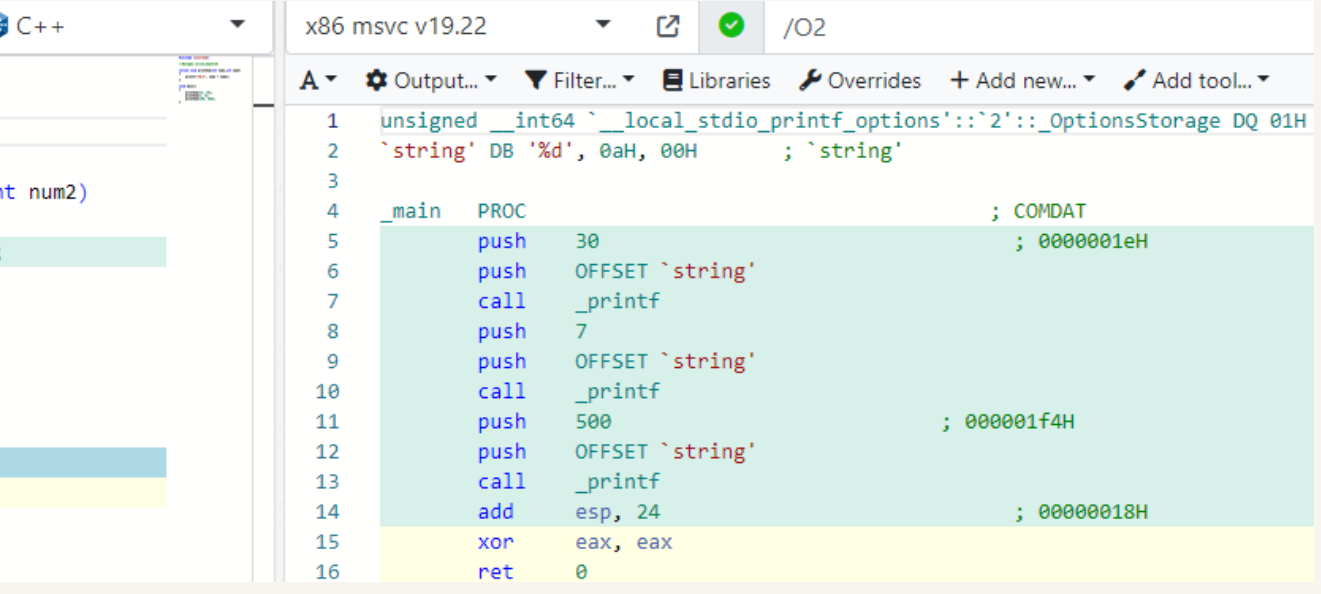

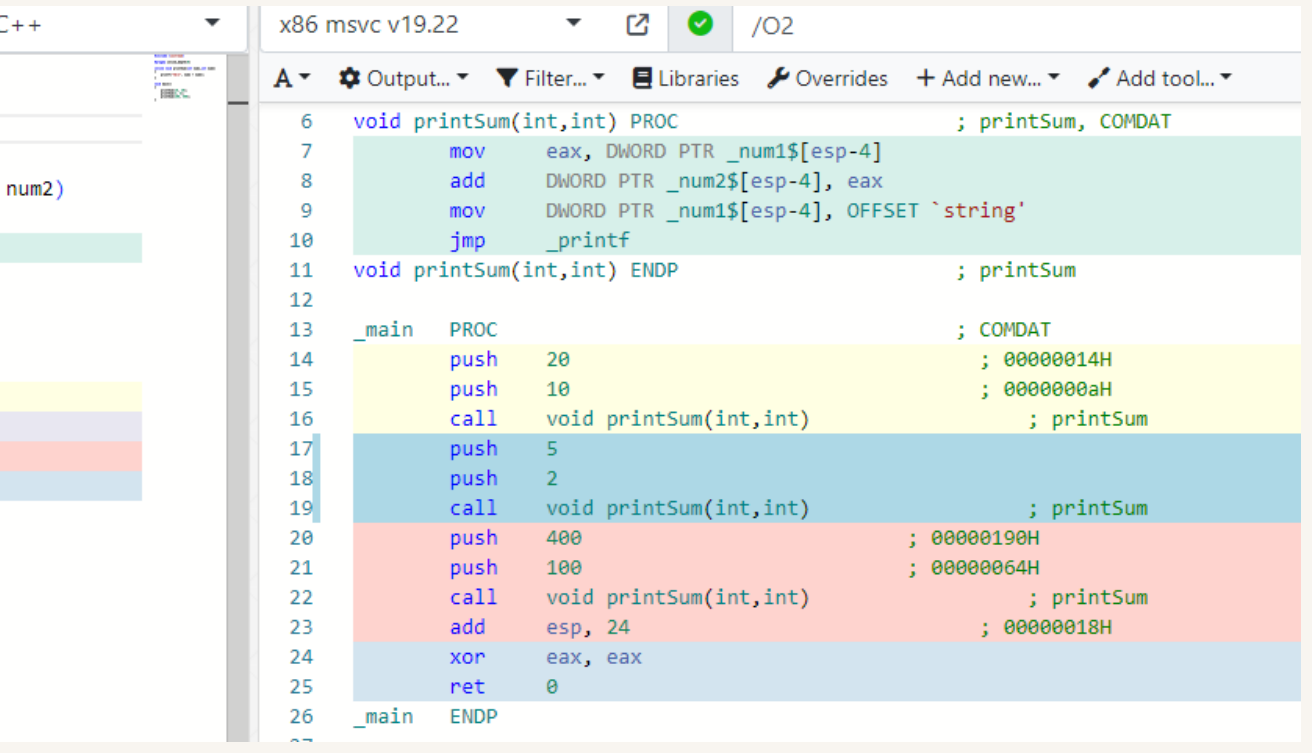

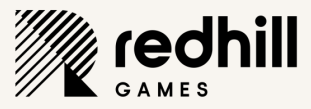

### Use natvis in Visual Studio

- INATive type VISualization
- Helps with debugging
- Premade exists for major engines
- Make your own for proprietary engine

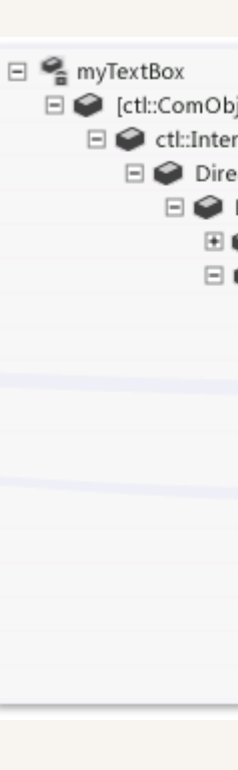

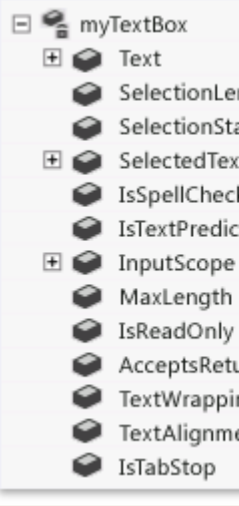

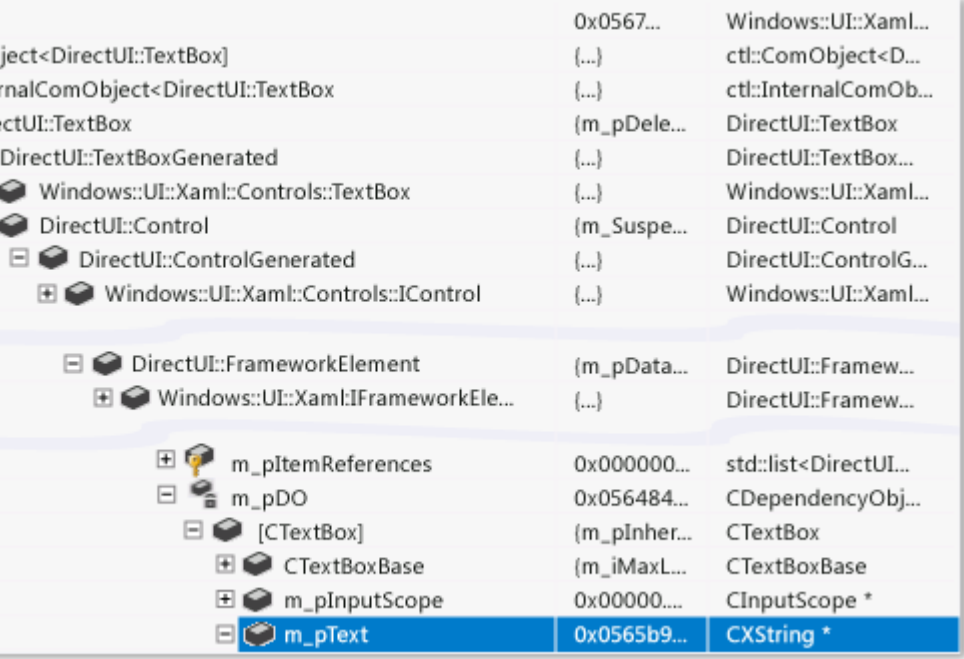

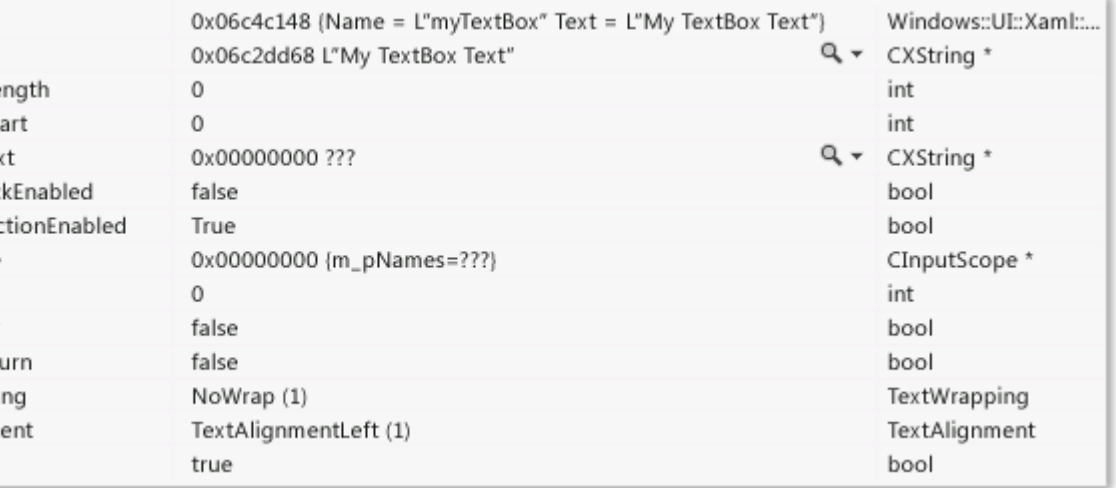

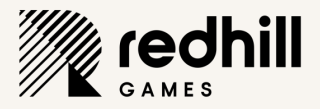

## **VSColorOutput for Visual Studio**

- Makes sifting through text much easier
- Create your own regexp for highlight
- Compiler output
- Log output

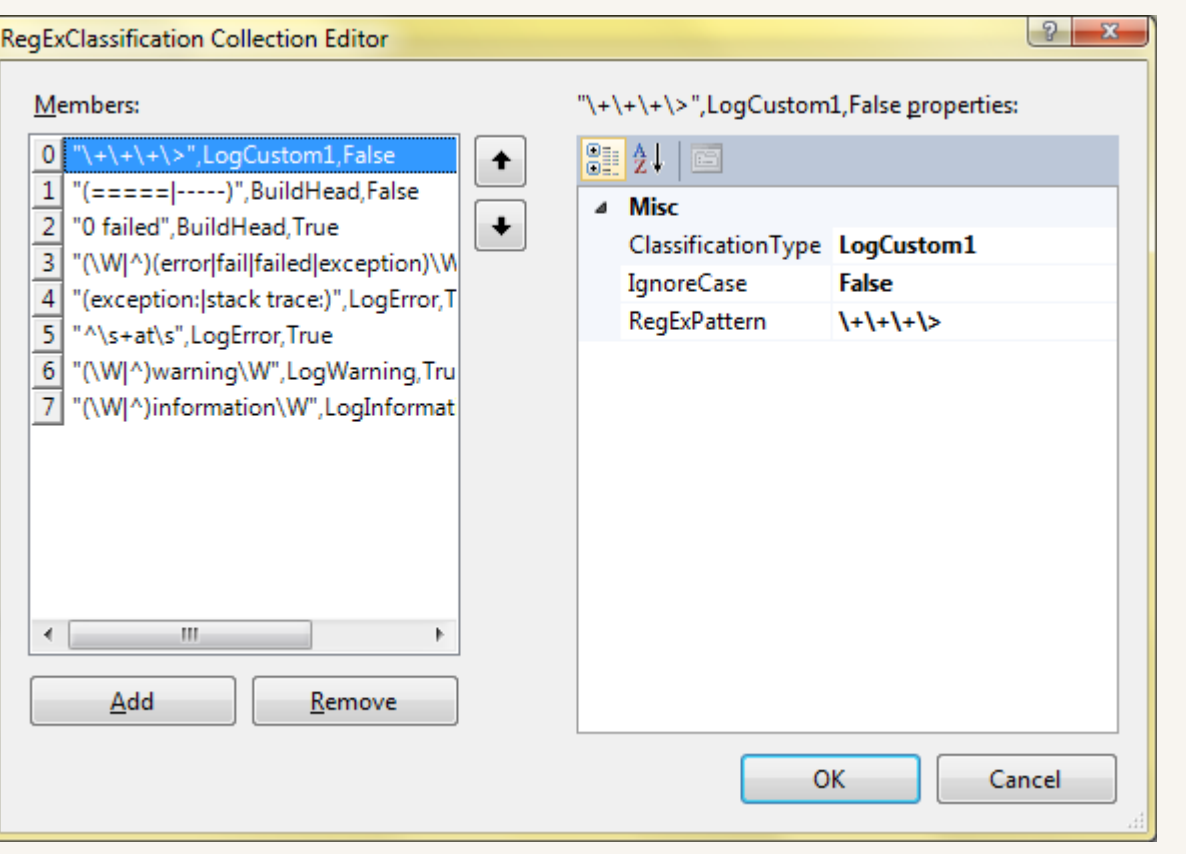

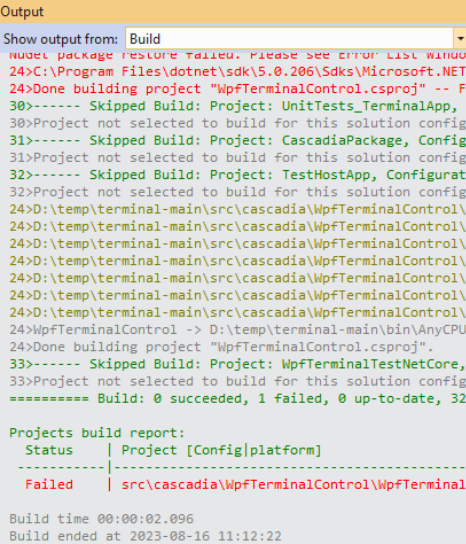

### | 전 권 | 전 | 地 | 로 | 로 로 | 로 | 데<br>TOM OELGIIEU WAMPINGS and EMMONS.<br>dk\targets\Microsoft.NET.TargetFrameworkInference.targets(141,5): error NETSDK1045: The current .NET SDK do ......<br>:onfiguration: Debug Win32 · uration: Debug x86 ion: Debug Win32 -----erminalContainer.cs(133.13.133.14): warning SA1508: A closing brace should not be preceded by a blank line ""minalContainer.cs(115,18,116,1): warning SA1513: Closing brace should be followed by blank line<br>"rminalContainer.cs(115,18,116,1): warning SA1513: Closing brace should be followed by blank line<br>"rminalContainer.cs(124,22 rminalContainer.cs(116,109,116,212): warning SA1005: Single line comment should begin with a space.<br>rminalContainer.cs(123,106,123,119): warning SA1005: Single line comment should begin with a space. ""minalContainer.cs(130,101,130,114): warning SA1005: Single line comment should begin with a space.<br>"rminalContainer.cs(130,101,130,114): warning SA1005: Single line comment should begin with a space.<br>"rminalContainer.cs( Configuration: Debug Any CPU -----

ontrol.csproj [Debug|Any CPU]

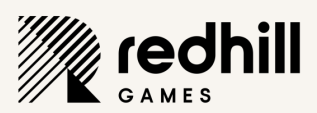

### Use Internal speakers

### **Syntax**

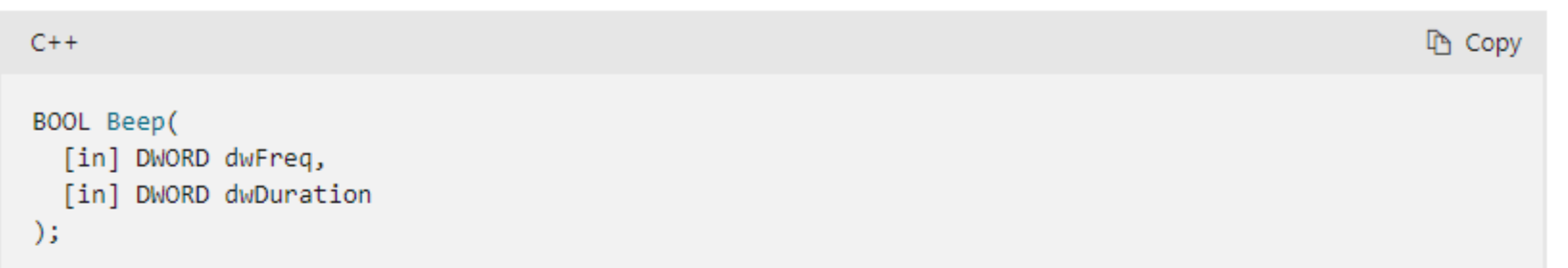

### **Parameters**

[in] dwFreq

The frequency of the sound, in hertz. This parameter must be in the range 37 through 32,767 (0x25 through Ox7FFF).

[in] dwDuration

The duration of the sound, in milliseconds.

### **Return value**

If the function succeeds, the return value is nonzero.

If the function fails, the return value is zero. To get extended error information, call GetLastError.

- -
- -
	-
- $\blacktriangleright$  utilapiset.h

 $\blacktriangleright$  ...

utilapiset-beep

### Used to debug threading issues If Listen to the sequence of beeps and hear something out of sync

### • One frequency per thread  $\triangleright$  Thread1: Beep(750, 50);  $\triangleright$  Thread2: Beep(850, 50);

https://learn.microsoft.com/enus/windows/win32/api/utilapiset/nf-

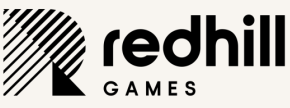

### PERFORMANCE AND MEMORY

PUBLIC - © REDHILL GAMES 2023

### **Measure before and after optimization**

- $\blacktriangleright$  Can't be sure the optimization was an optimization
- Must have a baseline to compare against Compilers and CPUs may behave unexpectantly

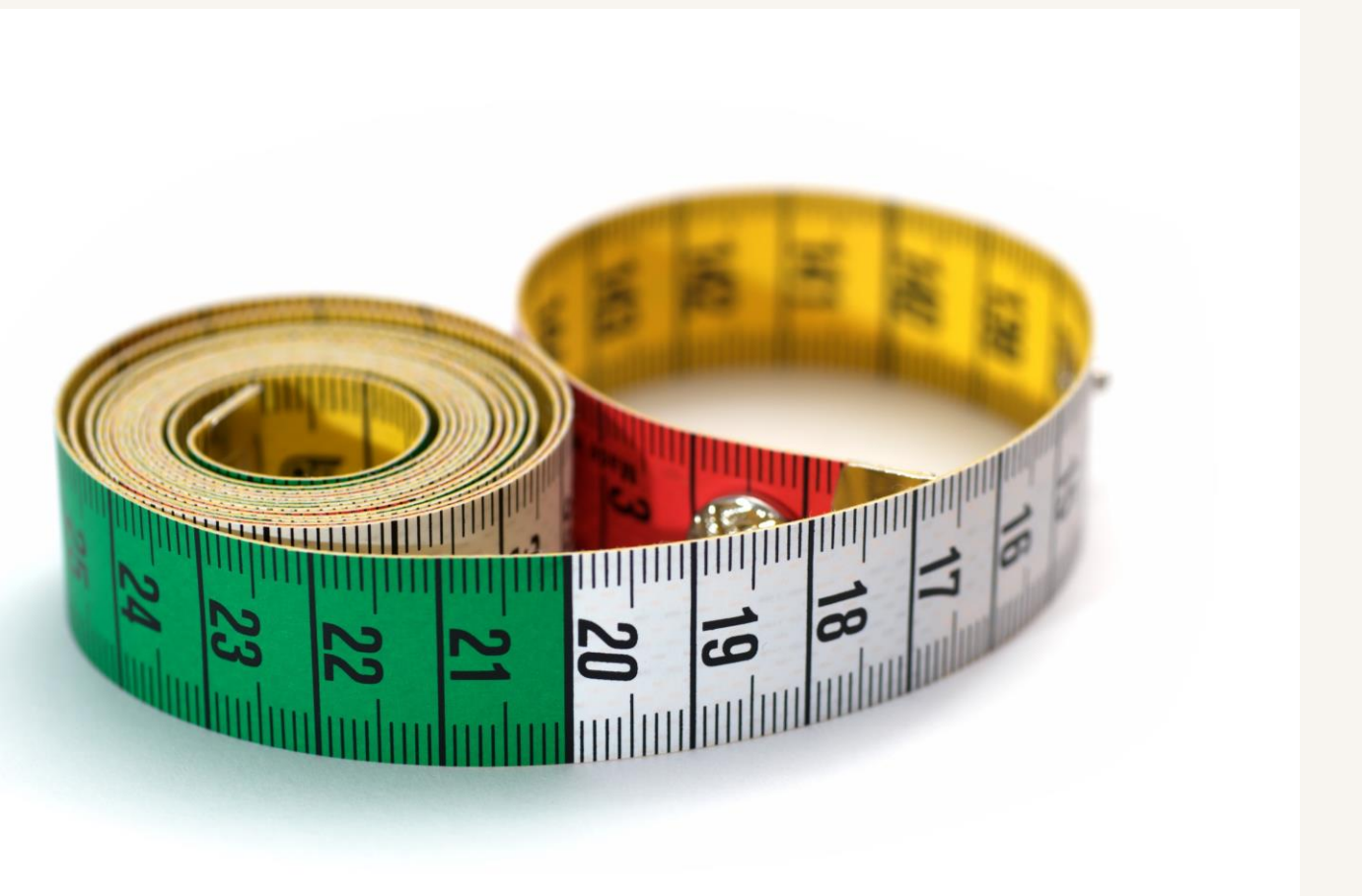

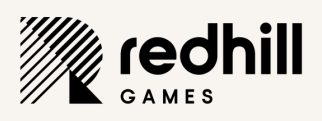

## **Optimize binary size for DLL & EXE**

- Smaller binary size equals...
	- Smaller patches/updates
	- Faster loading
	- Less memory when loaded
- Sizebench best tool I've found
	- $\blacktriangleright$  Check imports
	- Binary sections in executable
	- Template, virtual, padding waste
	- https://aka.ms/SizeBench

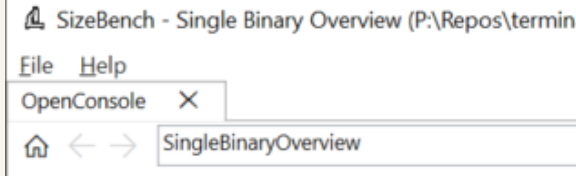

### **Now analyzing**

P:\Repos\terminal\bin\x64\Release\OpenConsole.exe P:\Repos\terminal\bin\x64\Release\OpenConsole.pdb

### **Start Exploring By...**

**Binary Sections Static Libraries Compilands (OBJs) Source Files** 

### **Object Size**

**Type Layout** 

Want help with your binary size? enchTeam@microsoft.com for assistance.

If you work at Microsoft, there are additional internal resources including training available here

PUBLIC –  $\odot$  REDHILL GAMES 2023

 $\Box$ al\bin\x64\Release\OpenConsole.exe)  $\times$ ලා **Analyze For Waste Wasteful Virtuals Duplicate Data Template Foldability Miscellaneous Annotations** 

If you want help digging into your binaries, understanding what's going on, why they're so big, or find something confusing - please consult the documentation or reach out to

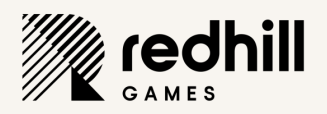

## **Wasteful virtuals**

- Virtual functions create slots in vtable
- Having a large hierarchy can add up
- Wasteful
	- Virtuals with no overrides
	- Pure virtual with exactly one override
- Fix by removing virtual keyword

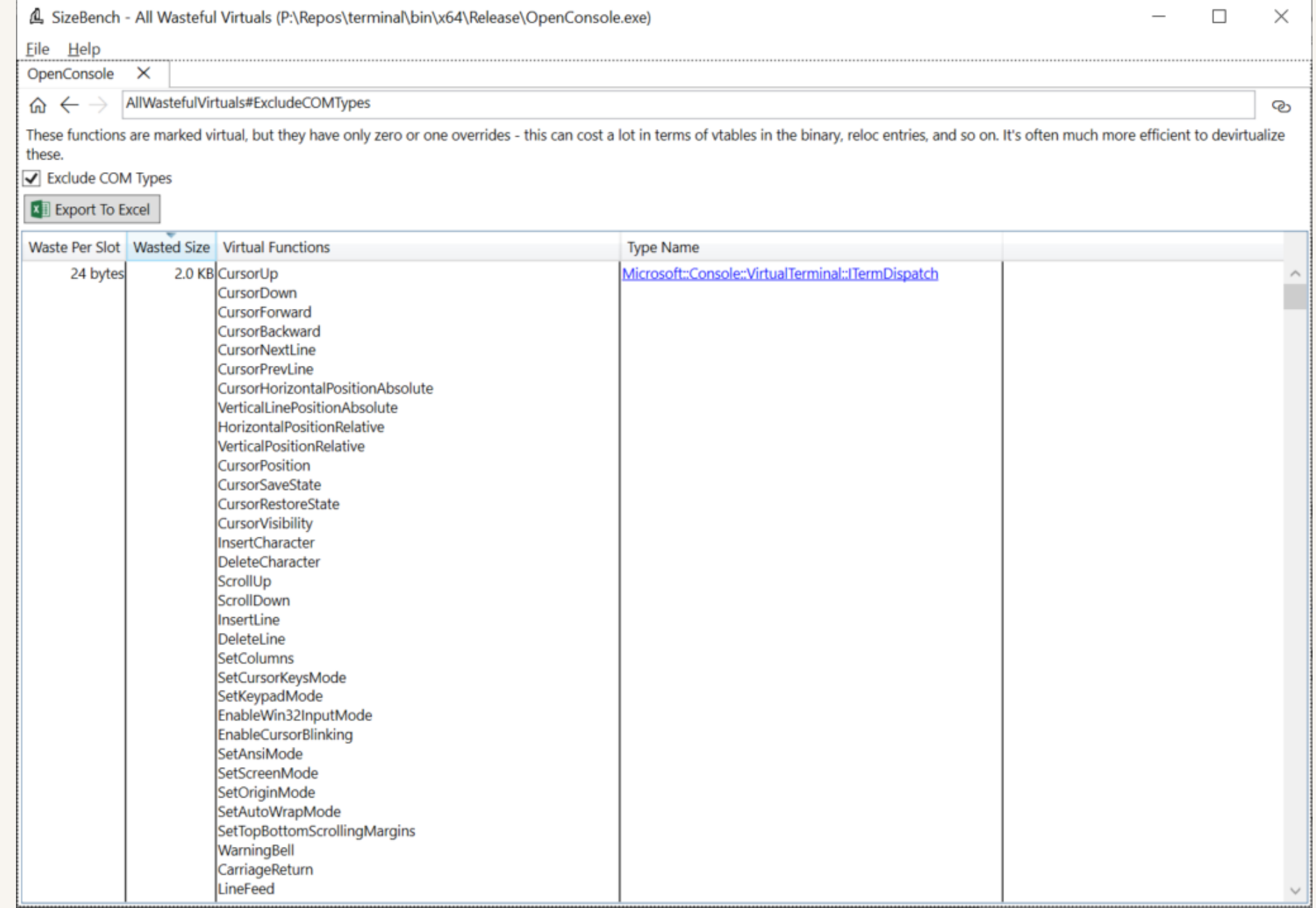

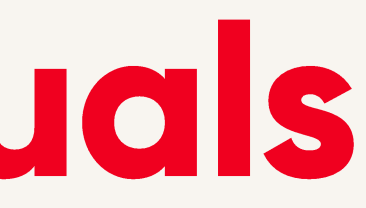

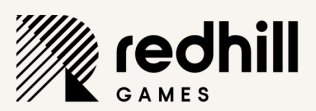

## **Padding waste**

### Caused by alignment

Each field in a type must be aligned in some way

```
\triangleright Is sizeof(SimpleStruct) == 4?
    □struct SimpleStruct
          char x; // 1 byte
          short y; // 2 byte
      |<br>|};
          char z; // 1 byte
```
### Sizeof(SimpleStruct) is 6, waste is 2 bytes

```
struct SimpleStruct
            char x; // offset: 0, alignment 1 byte
            [padding] // offset: 1
            short y; // offset: 2, alignment 2 bytes
            char z; // offset: 4
            [padding] // offset: 5, alignment 1 byte
        |};
        \frac{1}{2} sizeof(SimpleStruct) == 6
PUBLIC - © REDHILL GAMES 2023
```
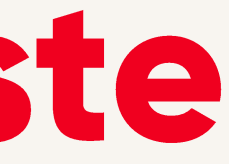

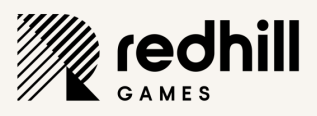

## Padding waste cont'd

### $\triangleright$  Simple fix – restructure your structure

- struct SimpleStruct short y; // offset: 0 char  $x$ ; // offset: 2 char  $z$ ; // offset: 3  $\cdot$ // Now size of (SimpleStruct) ==  $4$
- Fix by rearranging data and using **bitfields** 
	- INote that bitfields get padding if underlying types don't match

```
struct bitfieldStruct
                    2; // offset: 0
            char x :
            [padding] : 30; // offset: 2 bits
            unsigned int y : 30; // offset: 2 bytes
                       2; // offset: 2 bytes + 30 bits[padding]:
        \};
PUBLIC – \odot REDHILL GAMES 2023
```
A SizeBench - Type Lay  $File$   $Help$ OpenConsole X TypeLayou  $\mathcal{A} \leftarrow \mathcal{A}$ Type Name: FontInfo  $x$  Export To Excel ▲ FontInfo (size: 64 ▲ FontInfoBase (s ▷ this+000 bas this+032 uns this+036 uns this+037  $\leq$ this+040 uns this+044 boo this+045  $<$ t this+048 COORD ▷ this+052 COORD this+056 bool this+057 <tail

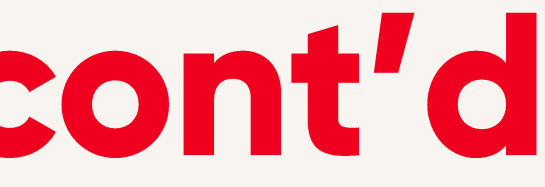

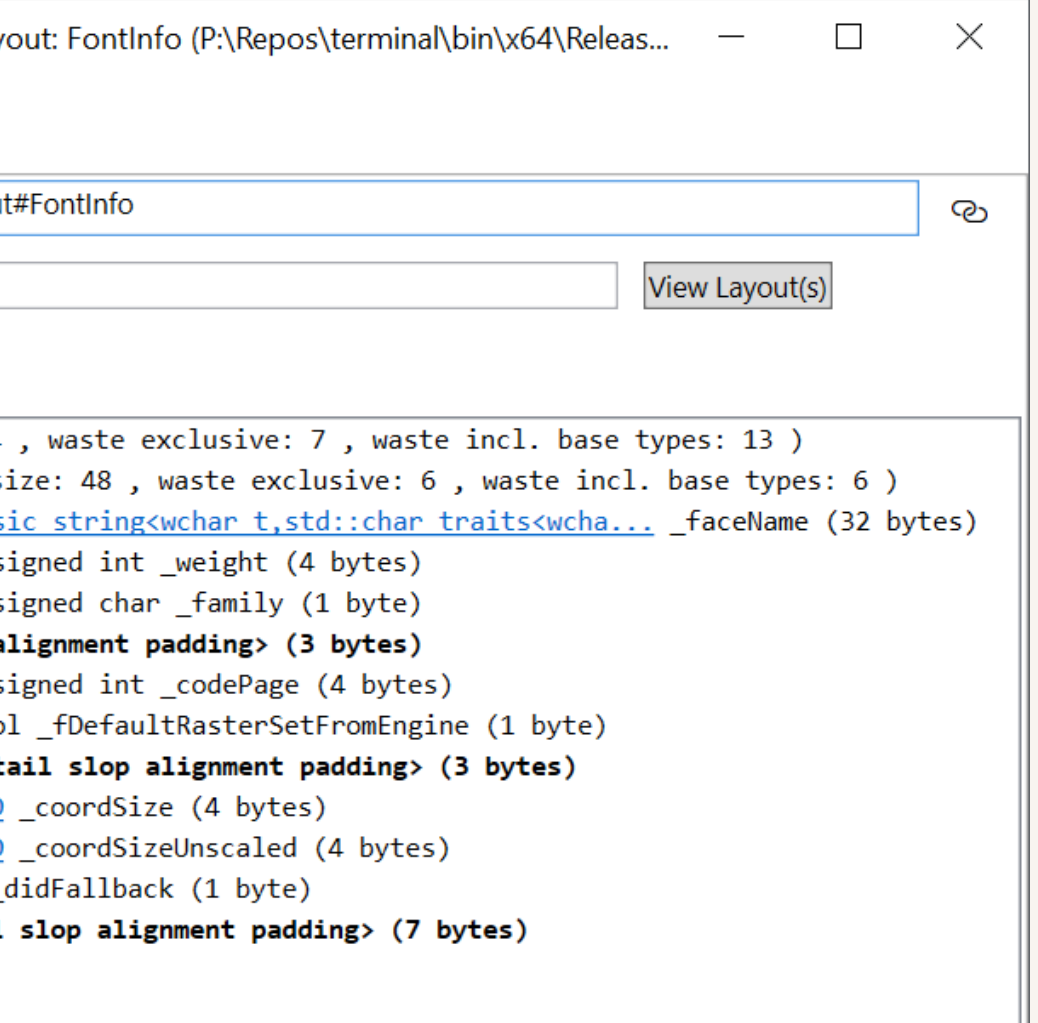

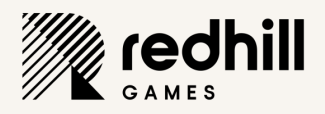

# Unrolling loops when it makes sense

- It can give gains on stalls • …but can also get worse Compilers will help unroll Human needed for more complex cases Compiler+CPU won't behave as you expect
	- You must benchmark before and after

### for (int  $i = 0$ ;  $i < maxloop - 3$ ;  $i + = 4$ )

- bigSum += data $[i + 0]$ ;
- bigSum  $+=$  data $[i + 1]$ ;
- bigSum  $+=$  data $[i + 2]$ ; bigSum  $+=$  data $[i + 3]$ ;

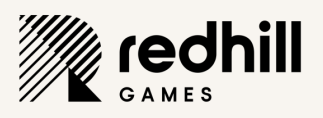

### Lookup tables can lose performance

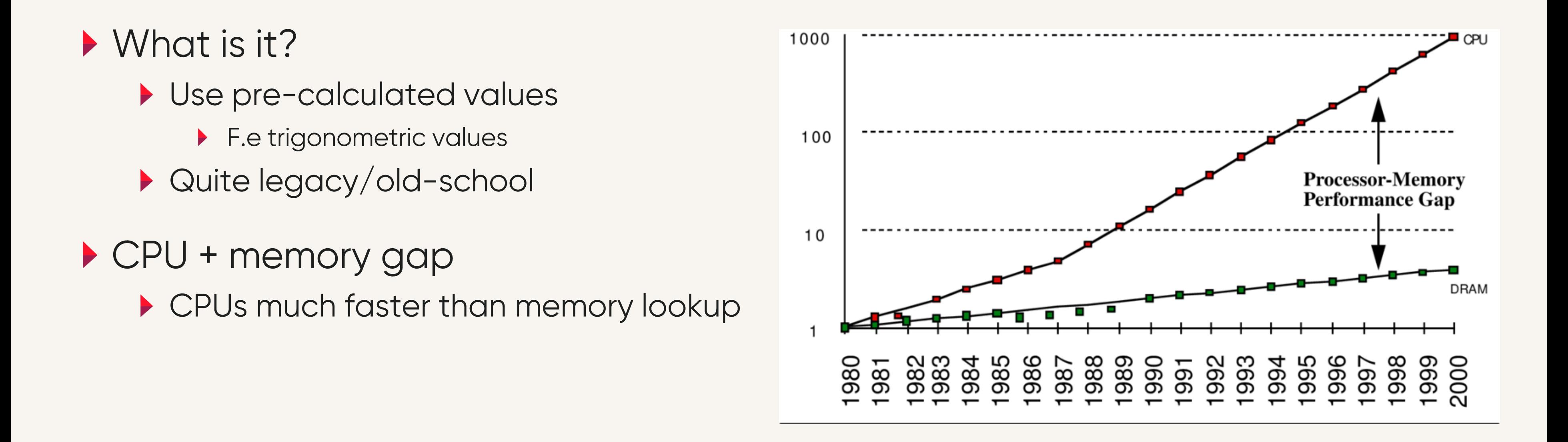

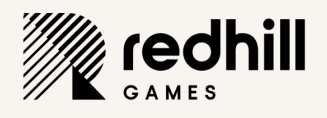

## **Check your compiler flags**

- Set in the beginning of a project
	- ... then forgotten about
- Can give you "free" performance boost
- Check the documentation for your compiler/platform
- Do this late in a project when needing that extra gain

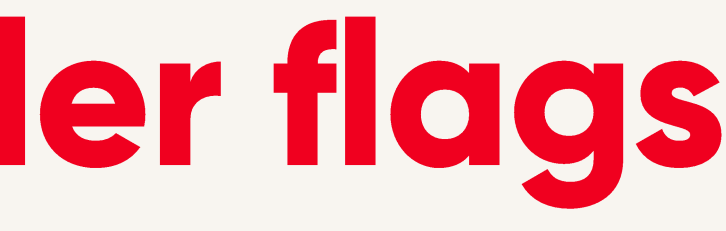

redhill

## Evict log text from memory

- If Take stock of e.g log windows
- Serialize to disk, prone amount of text
- Had a C# tool that kept all text
	- It did eat up 30GB+ memory when running for a long time

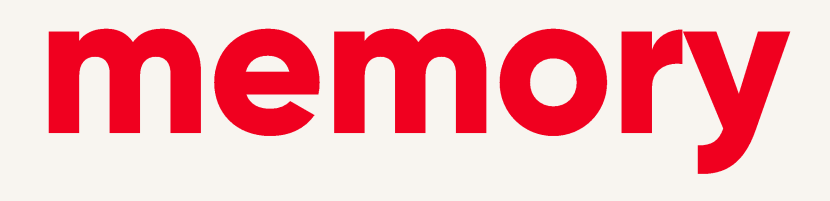

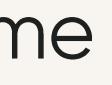

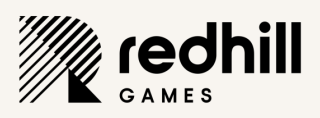

### "Hidden" memory allocation for shipping

- Beginning of a project create a huge allocation
- Don't touch it during production
- $\blacktriangleright$  Last thing before cert release allocation Can really be a crunchsaver

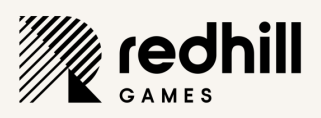

# **PGO - Profile Guided Optimization**

- Better performance, but..
	- **A** ... extra build step
- Gets real data from how the game runs Generates file, feed back to linker
- Can yield 5% 10% perf boost

Traditional Optimized **Build** 

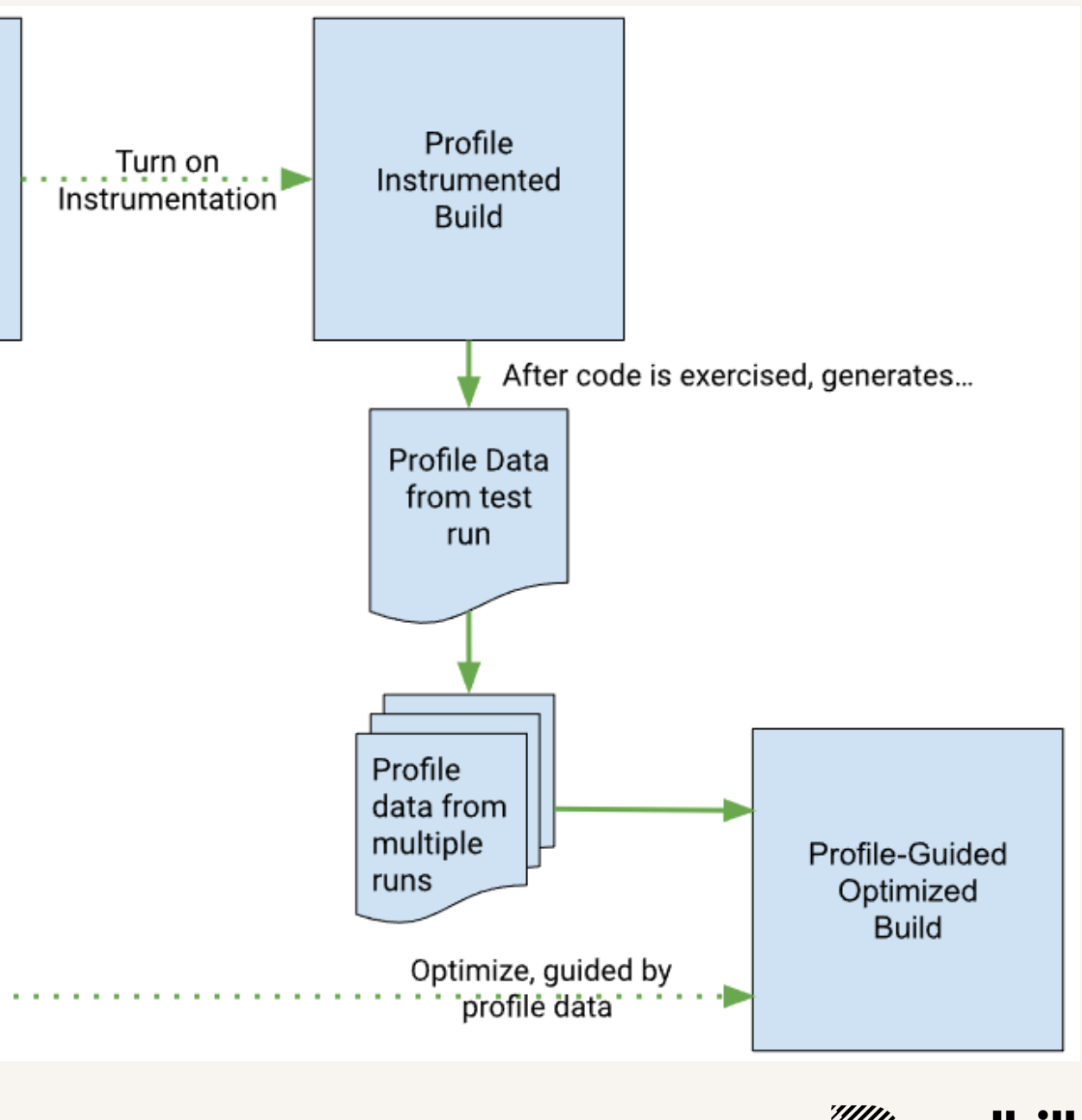

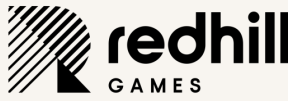

### COMPILING

PUBLIC - © REDHILL GAMES 2023

# **Forward declare for faster compiles**

- $\blacktriangleright$  Reduce the number of files opened by #include
- Reducing number of the pre-processed files
	- $\triangleright$  as the header is not included
- Reducing recompilation impact...
	- $\blacktriangleright$  ... when the forward declared class is modified.

class ForwardDeclare; a a a a class ForwardDeclare  $\}$ ;

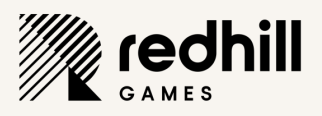

# Use unity build for faster compilation

- Combines several source files to one bigger
	- Fewer number of header files for parsing and compiling
- Easiest implementation is to #include cpp files
	- Other implementations can write and create new (huge) cpp files
- ▶ Potential issues
	- Memory can be an issue
	- Symbol clashes going from local to global scopes

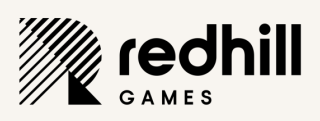

### When using unity builds, disable them occasionally

### $\blacktriangleright$  If not checked regularly...

- Can yield quite weird compiling and linking errors
- If compiling cleanly with Unity-build turned off, it wont break with it turned on
- Disable and start a compilation
	- In Unreal <bUseUnityBuild>false</bUseUnityBuild>
	- Similar Issues are usually forgotten #includes / forward declares

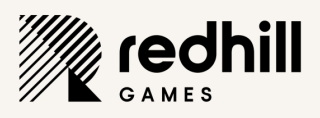

### Include-what-you-use

- Clang-based
- ▶ Faster compile / link
	- $\blacktriangleright$  Remove redundant #includes
- Cleaner view of dependencies
	- An #include is a dependency

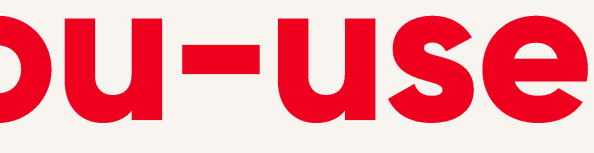

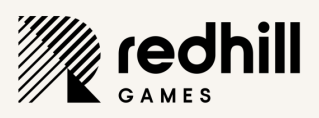

## Use static asserts (compile time asserts)

- If Takes place after preprocessing
	- ▶ When triggered will break compilation
- Size checks for vectors, size of (< datatype>), etc.
- Error out on dependencies e.g a certain version of a library

static\_assert( THIRD\_PARTY\_LIB\_VERSION == 123, "This only works for version 123 of library");

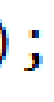

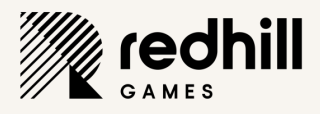

### Limit number of cores during compilation

### In Settings in Visual Studio  $\blacktriangleright$  Num of cores  $-1$  works for me Setting affinity also works Spawned processes inherit affinity

- VS2022 has better support
	- Have not tried it myself

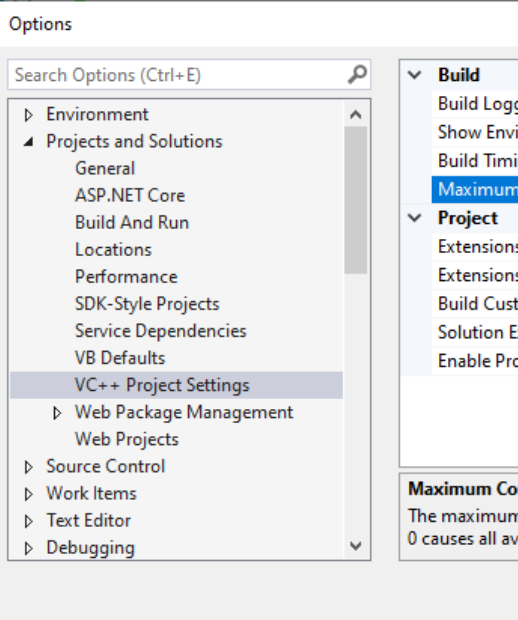

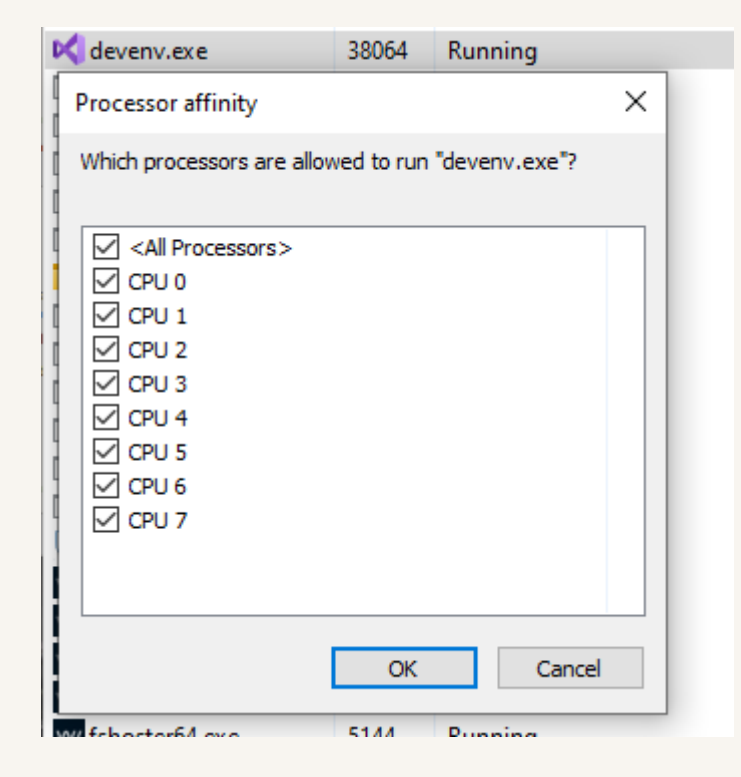

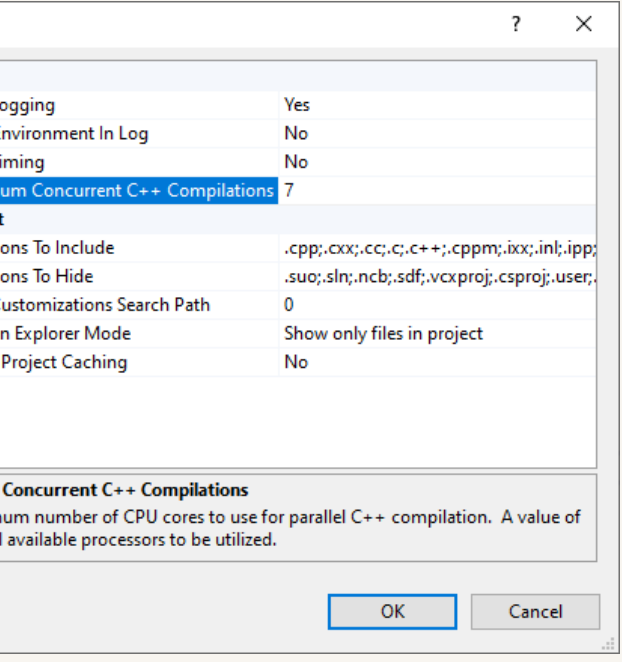

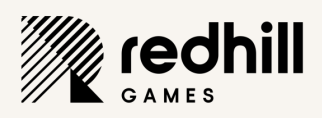

### GENERIC TIPS

PUBLIC - © REDHILL GAMES 2023

# Be wary of copy/paste

### It's easy to miss changing index

- $\blacktriangleright \text{vector} [0] = 0.0f;$ vector $[1] = 0.0f;$ vector $[1] = 0.0f;$
- $\blacktriangleright$  Check an extra time
	- If code reviewing, keep an eye on these types of errors

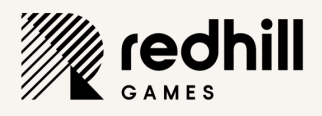

### Sort data - especially when serializing

- Remove random nature of data
- Doing patches
	- Randomized order => big patch
- $\blacktriangleright$  UI
	- Funky ordering
- Debugging data fields
	- Easier compare

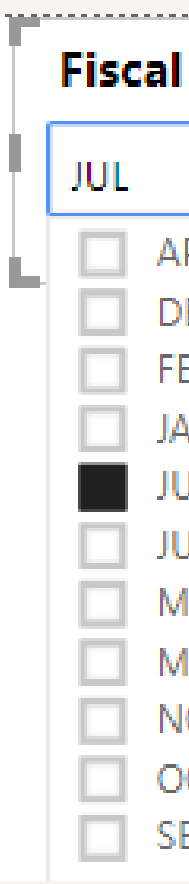

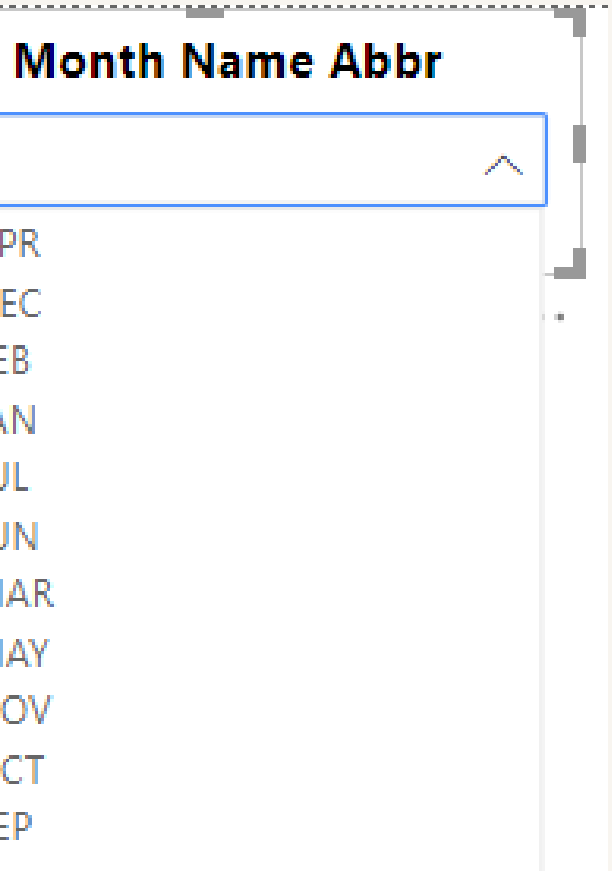

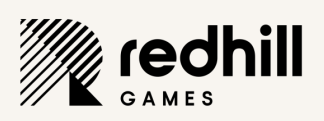

### **Automation**

- ▶ Use static code analyzers as build task and part of CI After initial setup find new bugs
- Code-complexity charting
	- ▶ Cyclomatic complexity, maintainability index, coupling, ...
- Submitted bugfix heat mapping in code
	- $\blacktriangleright$  Find candidates for rewrite
- Chart/check compilation times
	- ▶ When reaching a threshold, start optimizing
	- Build Insights now integrated into Visual Studio 2022
		- https://aka.ms/BuildInsightsVS

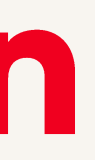

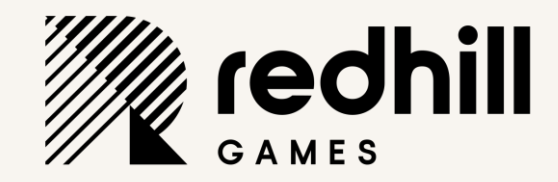

### THANK YOU FOR LISTENING! ANY QUESTIONS?

OTTO KIVLING OTTO@REDHILLGAMES.COM

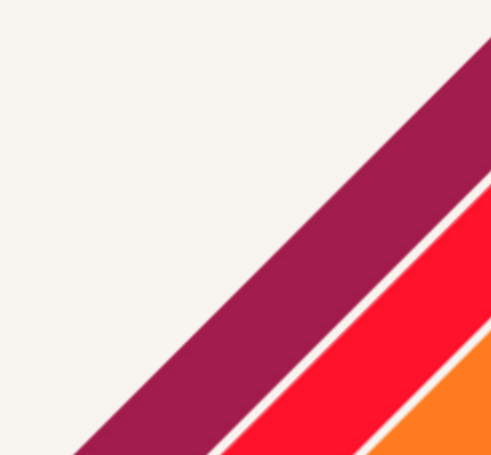

PUBLIC - © REDHILL GAMES 2023